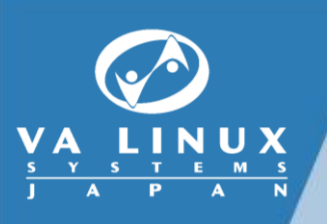

## **OpenStack Networking** (Neutron) 解説

2013年12月9日

VA Linux Systems Japan株式会社 小田逸郎

# Agenda

Neutronの歴史

モデルとAPI

サーバのアーキテクチャ

仮想L2の実装

L3拡張機能の実装

参考

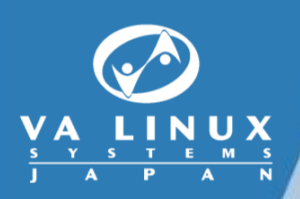

## **Neutron**の歴史

### **OpenStack**のコアプロジェクトのひとつ

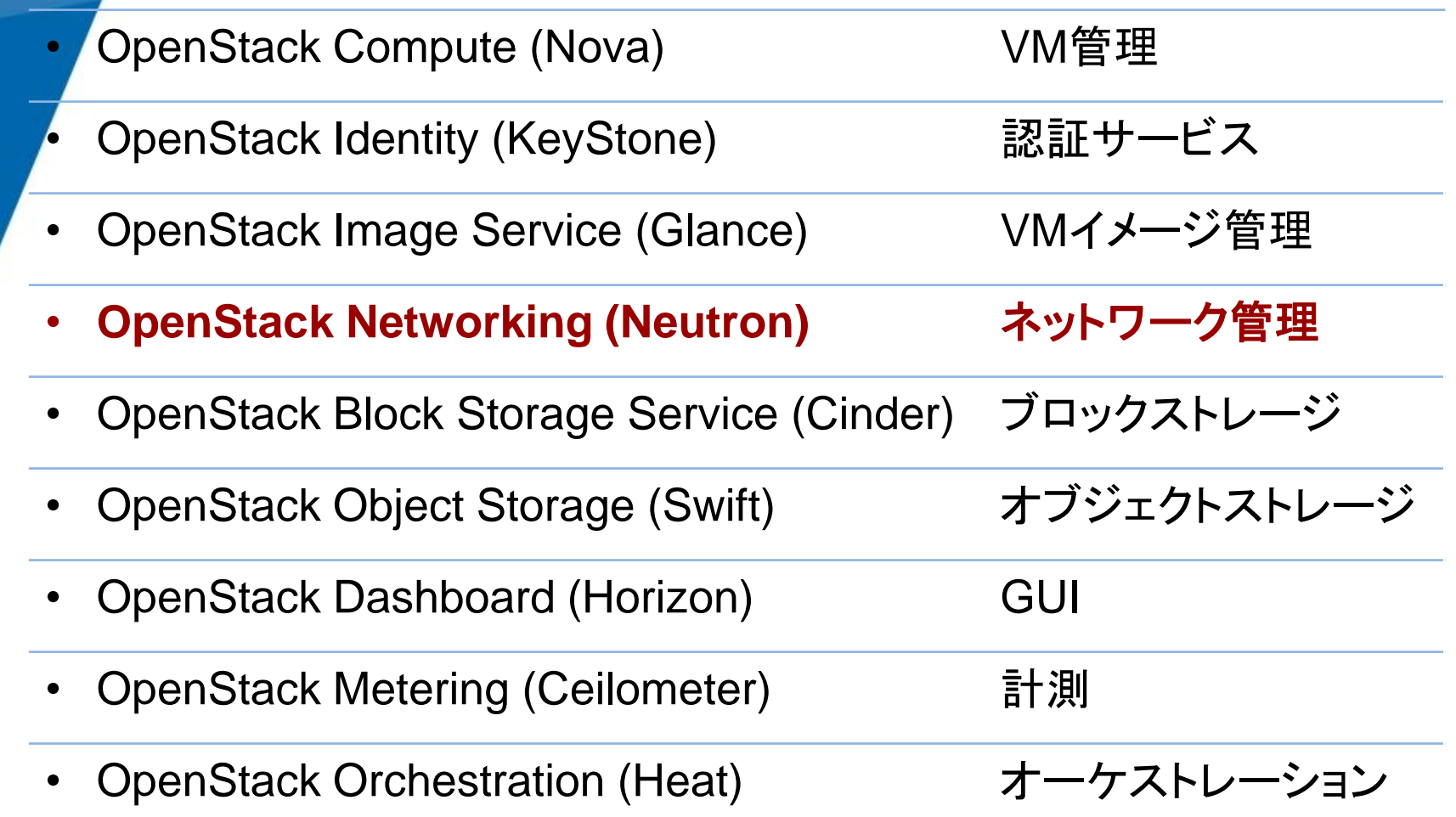

### プロジェクト間は疎結合

- HTTP (REST API) による通信。
- 各プロジェクトともOpenStack以外に使用可能。

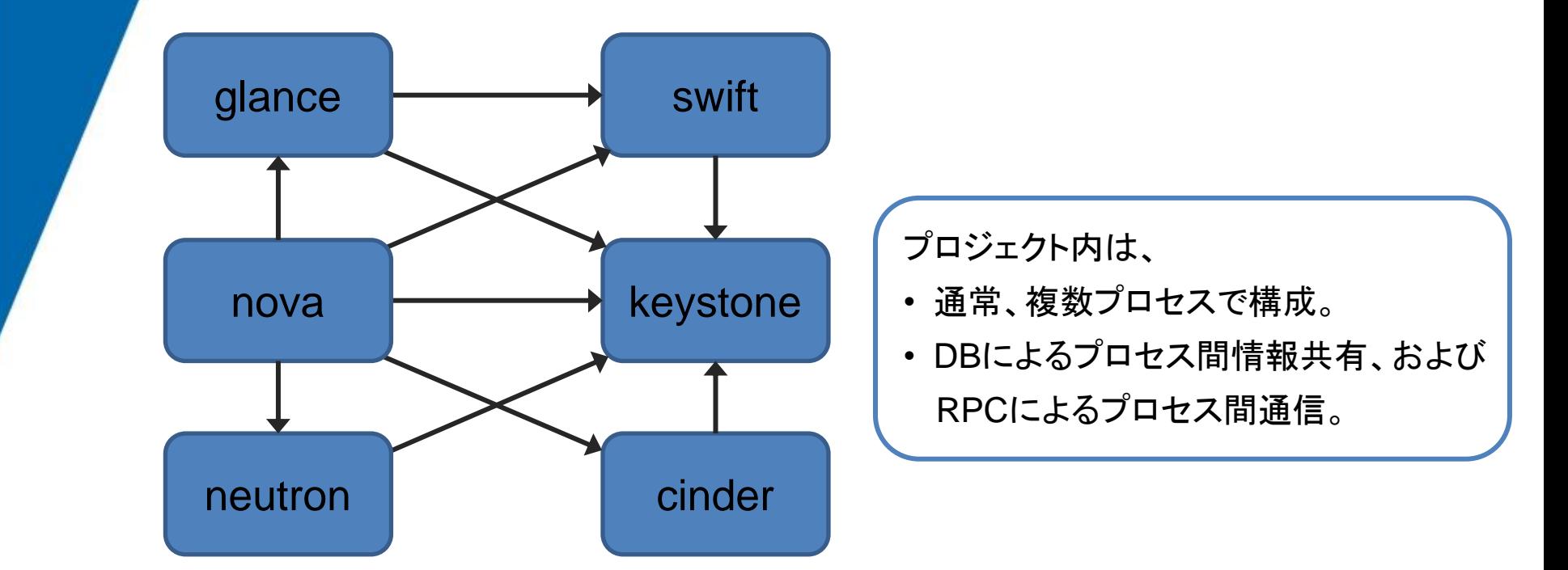

### **OpenStack**ネットワーク管理の構成 **(Cactus**以前**)**

- nova-networkプロセスが処理。
- 以下のマネージャを選択可能。
	- FlatManager: 単一ネットワーク。
	- FlatDHCPManager: 単一ネットワーク、DHCPでIPアドレス配布。
	- VlanManger: VLANを使用して、テナント間でネットワークを分離。

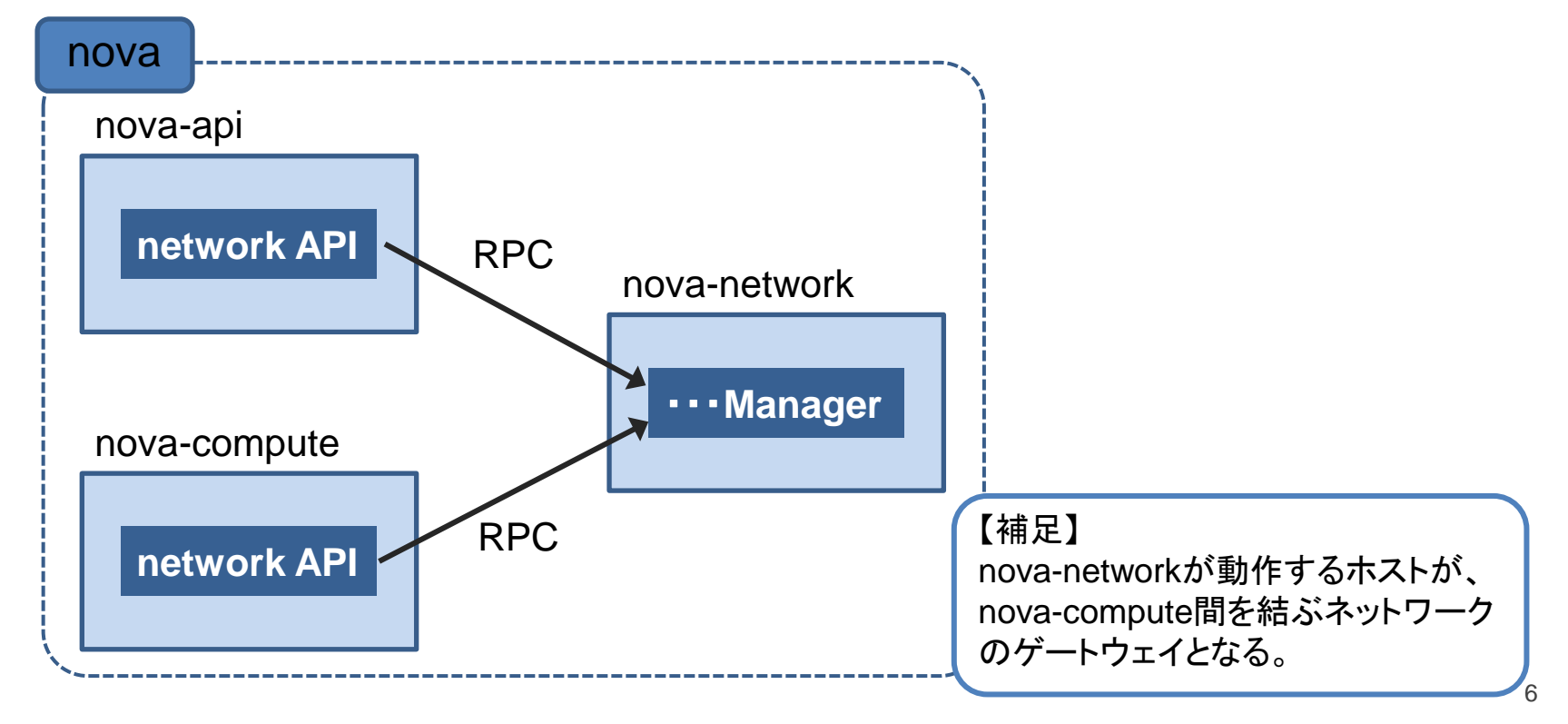

### **OpenStack**ネットワーク管理の構成 **(Diablo**、**Essex)**

- Quantumが登場 (実験的な実装。L2管理のみ)。
- nova-networkにQuantumを使用するマネージャが追加された。
	- QuantumManager: Quantumを使用。
- IPアドレス管理として、Melangeというプロジェクトができた。

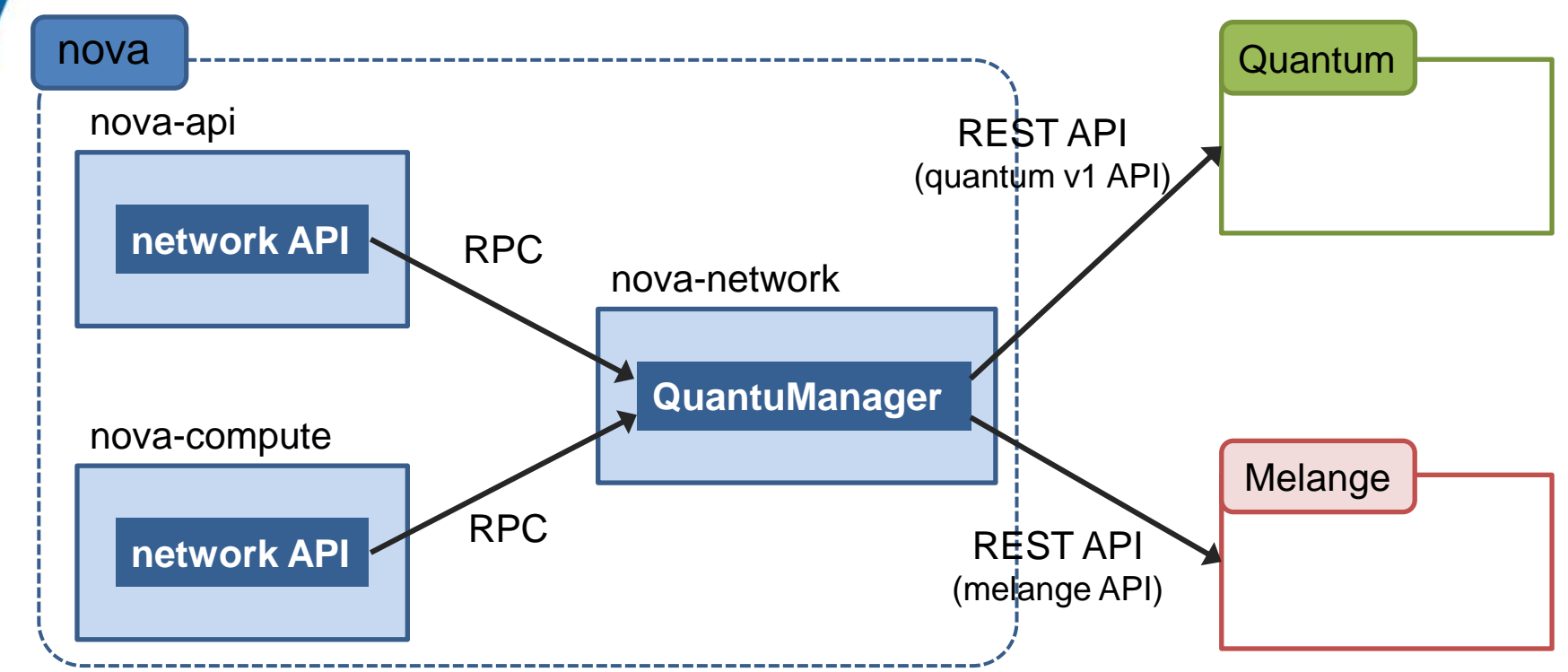

#### **OpenStack**ネットワーク管理の構成 **(Folsom)**

- Quantumが正式サポート。
- IPアドレス管理を取り込み、APIも変わった (quantum v2 API)。
- nova-networkは不要となった (後方互換のため、使用することも 可能。ただし、QuantumManager はなくなった)。

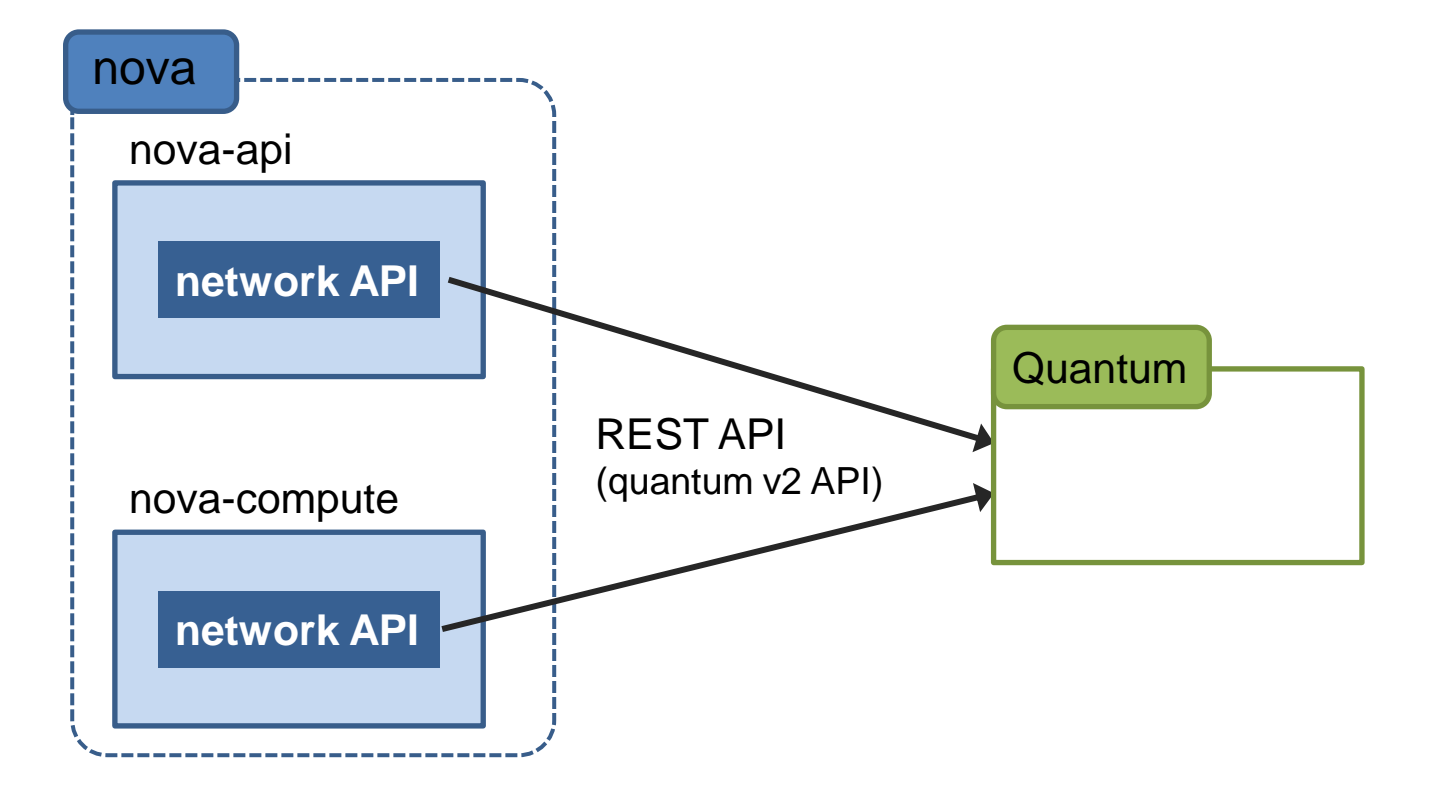

#### **Grizzly**でのエンハンス

- サービスタイプフレームワーク登場
- LBaaS
- Agent Scheduler
- DBマイグレーション

#### **Havana**でのエンハンス

- Neutronに改名
- サービスタイプフレームワークリファクタリング
- VPNaaS、FWaaS登場

#### **● Icehouseでの話題**

- サードパーティテスト プラグイン(ドライバ)ごとにアクティブメンバの窓口登録、テスト セットが必須化。用意できないものは、J開始時に削除される。
- IPv6サポート
- Nova parity nova-networkの廃止、まだできていない
- 各種サービスのフレームワークリファクタリング

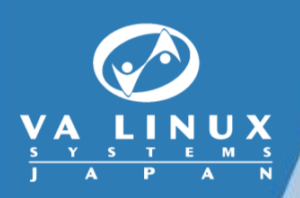

## モデルと**API**

#### **Quantum**の流儀

#### リソースを定義し、REST APIでリソースの操作を行う。

- POST リソースの作成
- PUT リソースの更新
- GET リソースの情報取得
- DELETE リソースの削除
- 作成、更新されたリソースの情報に従い、物理的な実現を行う (APIの操作と必ずしも同期していない)。

#### コアリソース

● ネットワーク 仮想的なL2ネットワーク (L2スイッチ)、L2ブロードキャストの到達範囲。 テナントの区別あり。

● サブネット ネットワーク上のポートに割り当てるIPアドレスブロック (CIDR)。

ポート

仮想的なL2スイッチ上のポート。ポートとVMのNICを結びつける。

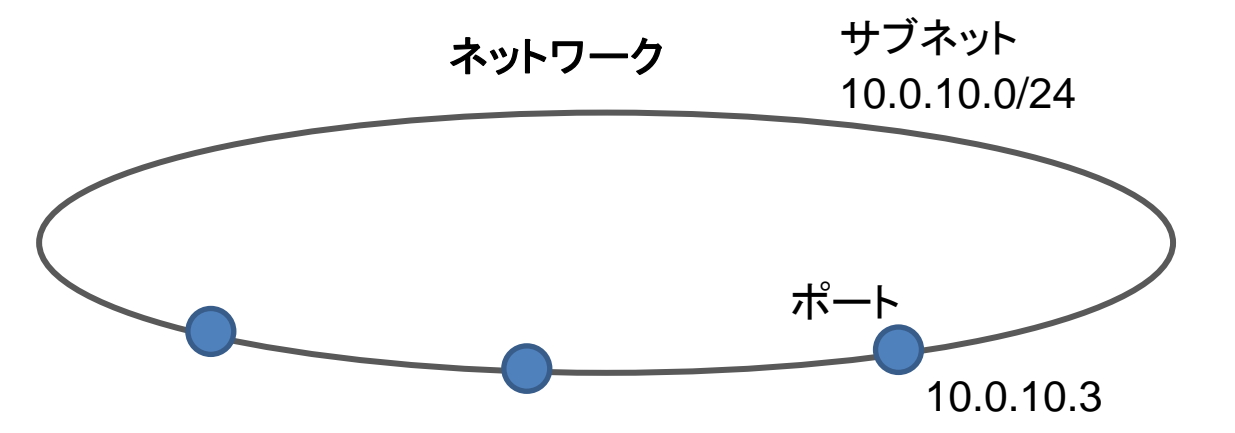

### ネットワーク**API**

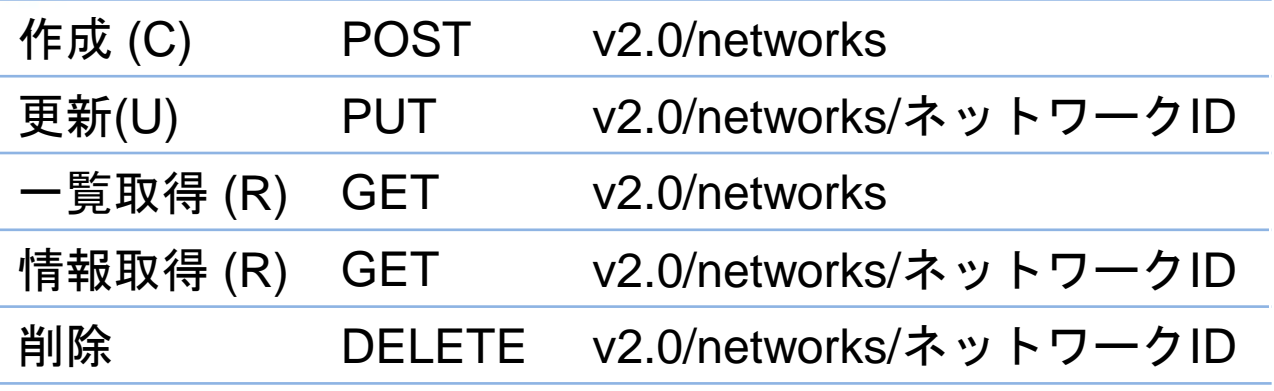

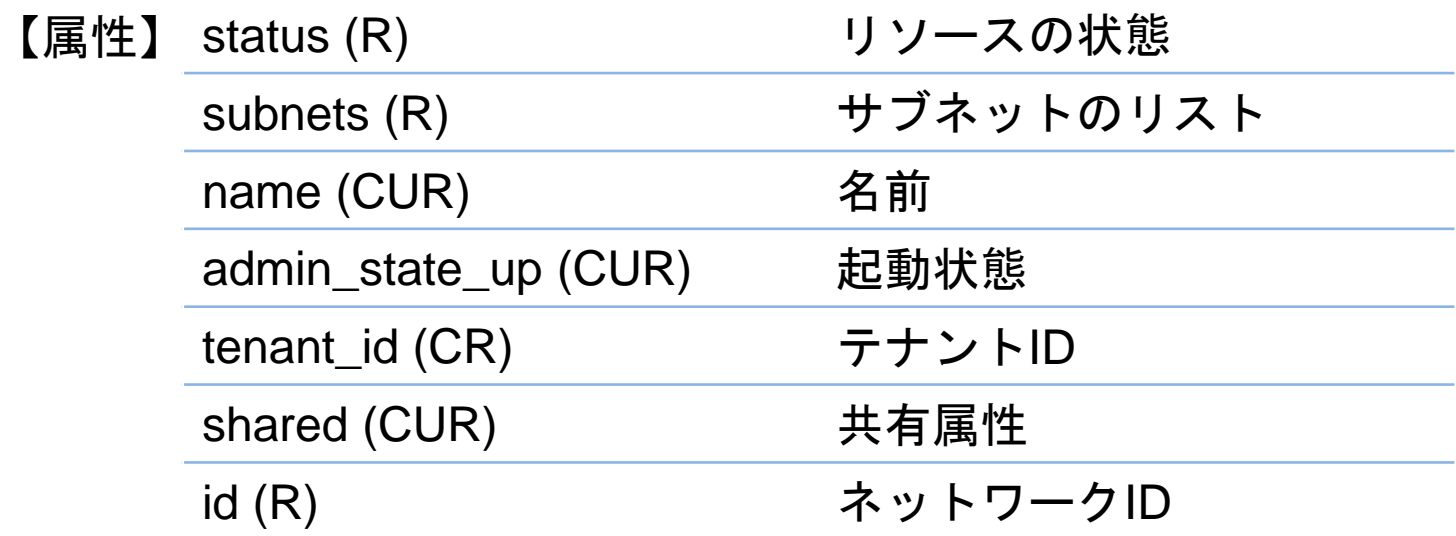

### 実行例 **(**ネットワーク作成**)**

```
• 入力 POST /v2.0/networks HTTP/1.1
         Host: 172.17.190.11:9696
         Accept: */*
         Content-Type: application/json
         X-Auth-Token: 24a82ecfa577483ea3af786579a4d41a
```

```
\{ "network": {
     "name": "hogehoge",
    "admin state up": false,
     "shared": true,
     "tenant_id": "de56b707d3c94686952f8d67a1be0960",
  }
}
```

```
HTTP/1.1 201 Created
          Content-Type: application/json; charset=UTF-8
          {
             "network": {
               "status": "ACTIVE",
               "subnets": [],
               "name": "hogehoge",
              "admin state up": false,
               "tenant_id": "de56b707d3c94686952f8d67a1be0960",
               "shared": true,
               "id": "4cd5e1e1-3a94-4df8-b570-3a904e62c045"
             }
          }
• 出力
```
### サブネット**API**

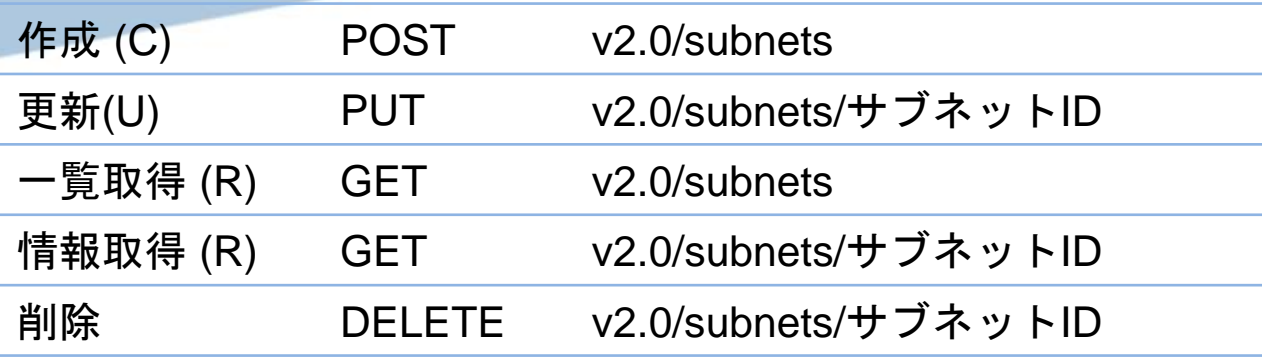

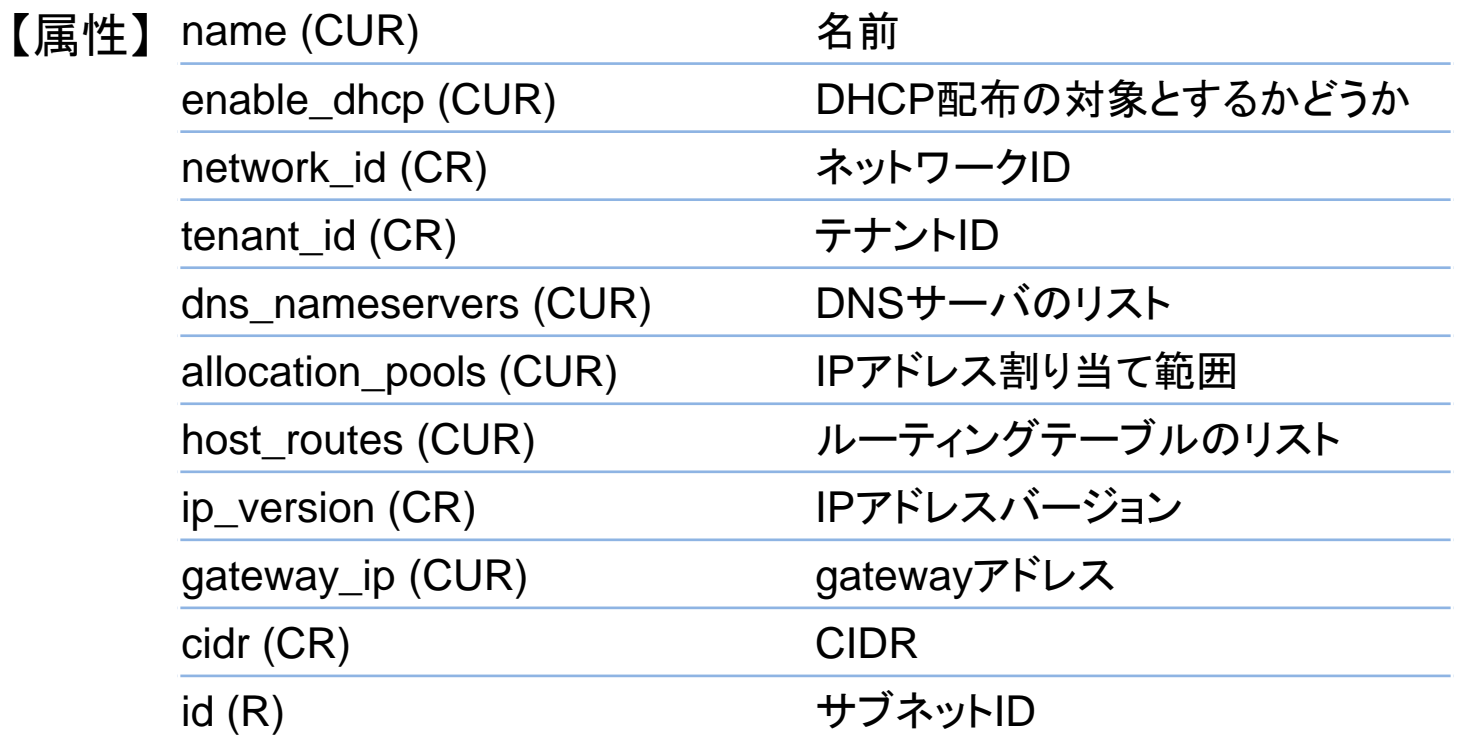

### 実行例 **(**サブネット作成**)**

• 入力

```
POST /v2.0/subnets HTTP/1.1
Host: localhost:9696
x-auth-token: 051b462fbc744ff9a04b4ebdde1ee8d8
accept: application/json
content-type: application/json
Content-Length: 200
{
    "subnet": {
      "network_id": "e880a8b2-166e-4570-b853-e278704fa453",
     "ip version": 4,
      "cidr": "10.100.1.0/24"
   }
}
```
#### • 出力

```
HTTP/1.1 201 Created
Content-Type: application/json; charset=UTF-8
Content-Length: 377
Date: Mon, 03 Sep 2012 06:47:57 GMT
{
   "subnet": {
     "name": "",
     "enable_dhcp": true,
     "network_id": "e880a8b2-166e-4570-b853-e278704fa453",
     "tenant_id": "9bb11f90f1b54f4da58088b5aabef994",
    "dns nameservers": [],
     "allocation_pools": [
       {
         "start": "10.100.1.2",
         "end": "10.100.1.254"
       }
     ],
    "host routes": [],
    "ip version": 4,
     "gateway_ip": "10.100.1.1",
     "cidr": "10.100.1.0/24",
     "id": "a69ebbd5-f759-4eec-be07-82811b8e8865"
   }
}
```
### ポート **API**

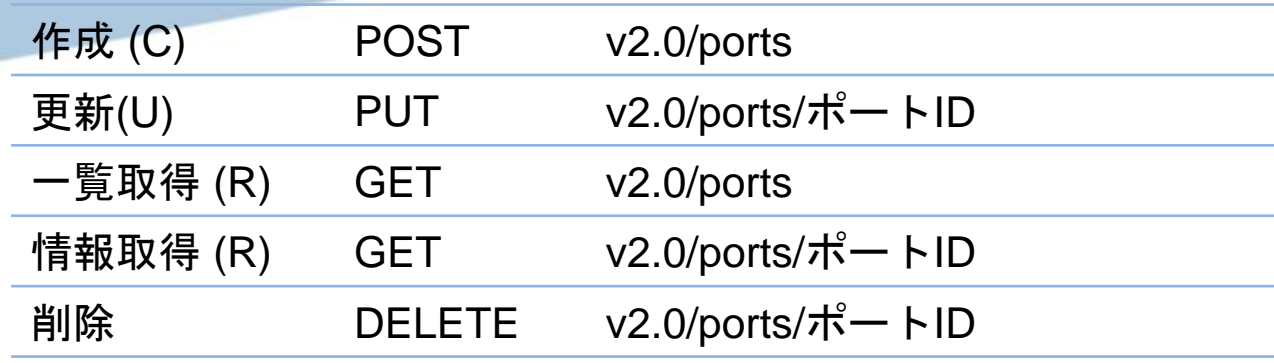

【属性】

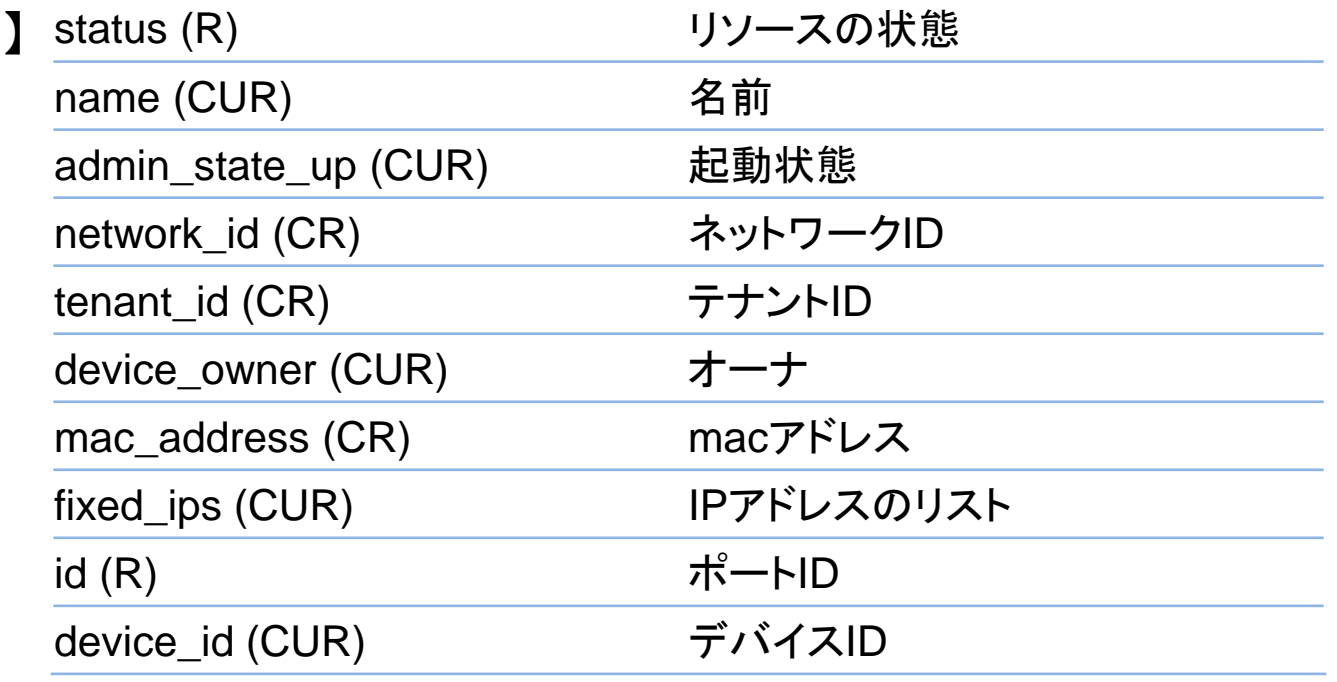

### 実行例 **(**ポート作成**)**

```
• 入力 POST /v2.0/ports HTTP/1.1
          Host: 172.17.190.11:9696
          Accept: */*
          Content-Type: application/json
          X-Auth-Token: 6a662b8f9254451abaf6dd19b7502de8
          {
             "port": {
               "name": "port1",
               "network_id": "07e5e40e-0be5-4ac7-938d-
          969f0ee5fda3",
              "admin state up": false,
               "mac_address": "ff:ff:ff:ff:ff:05",
               "fixed_ips": [
          \overline{\phantom{a}} "ip_address": "100.0.0.5",
                   "subnet_id": "24196f2a-6e5e-4a9a-bbd1-
          3624f9c096d1"
                  }
               ],
              "device id": "test device",
              "device owner": "device owner",
               "tenant_id": "tenant12345"
             }
          }
```
#### • 出力

```
HTTP/1.1 201 Created
Content-Type: application/json; charset=UTF-8
```

```
{
   "port": {
     "status": "ACTIVE",
     "name": "port1",
    "admin state up": false,
     "network_id": "07e5e40e-0be5-4ac7-938d-
969f0ee5fda3",
     "tenant_id": "tenant12345",
    "device owner": "device owner",
     "mac_address": "ff:ff:ff:ff:ff:05",
     "fixed_ips": [
       {
         "subnet_id": "24196f2a-6e5e-4a9a-bbd1-
3624f9c096d1",
         "ip_address": "100.0.0.5"
       }
 ],
     "id": "27a50f53-f1e9-41ac-a3cb-8e8b1934defb",
     "device_id": "test_device"
  }
}
```
#### **CLI**: **neutron**コマンド

\$ neutron --help

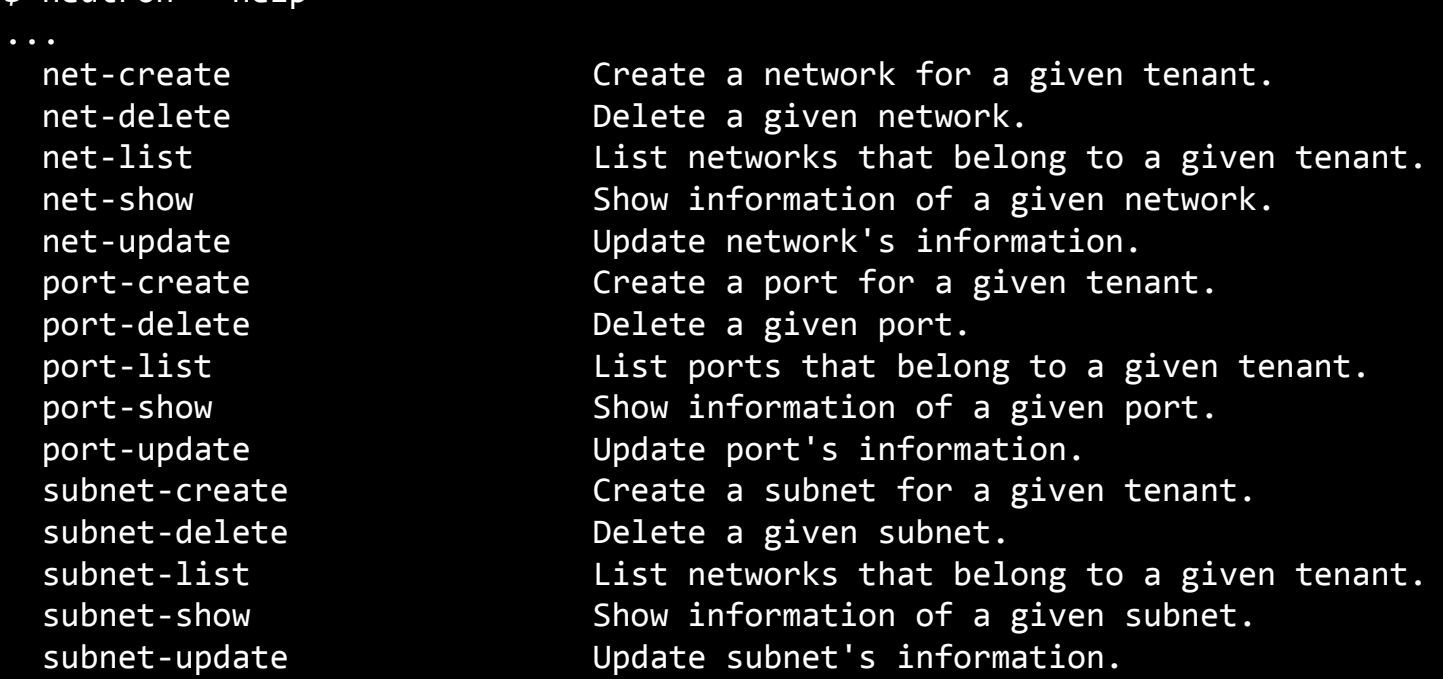

参考: python-neutronclient

- REST APIを実行するクライアントライブラリが用意されている (OpenStackの他コンポーネントも同様。Ex. python-novaclient)。
- neutron CLI もこれを使用。
- 少々込み入ったことを行いたい場合は、CLIでシェルスクリプトを組むよりも、 このライブラリを使用してpythonで書く方が楽。

### **CLI** 実行例

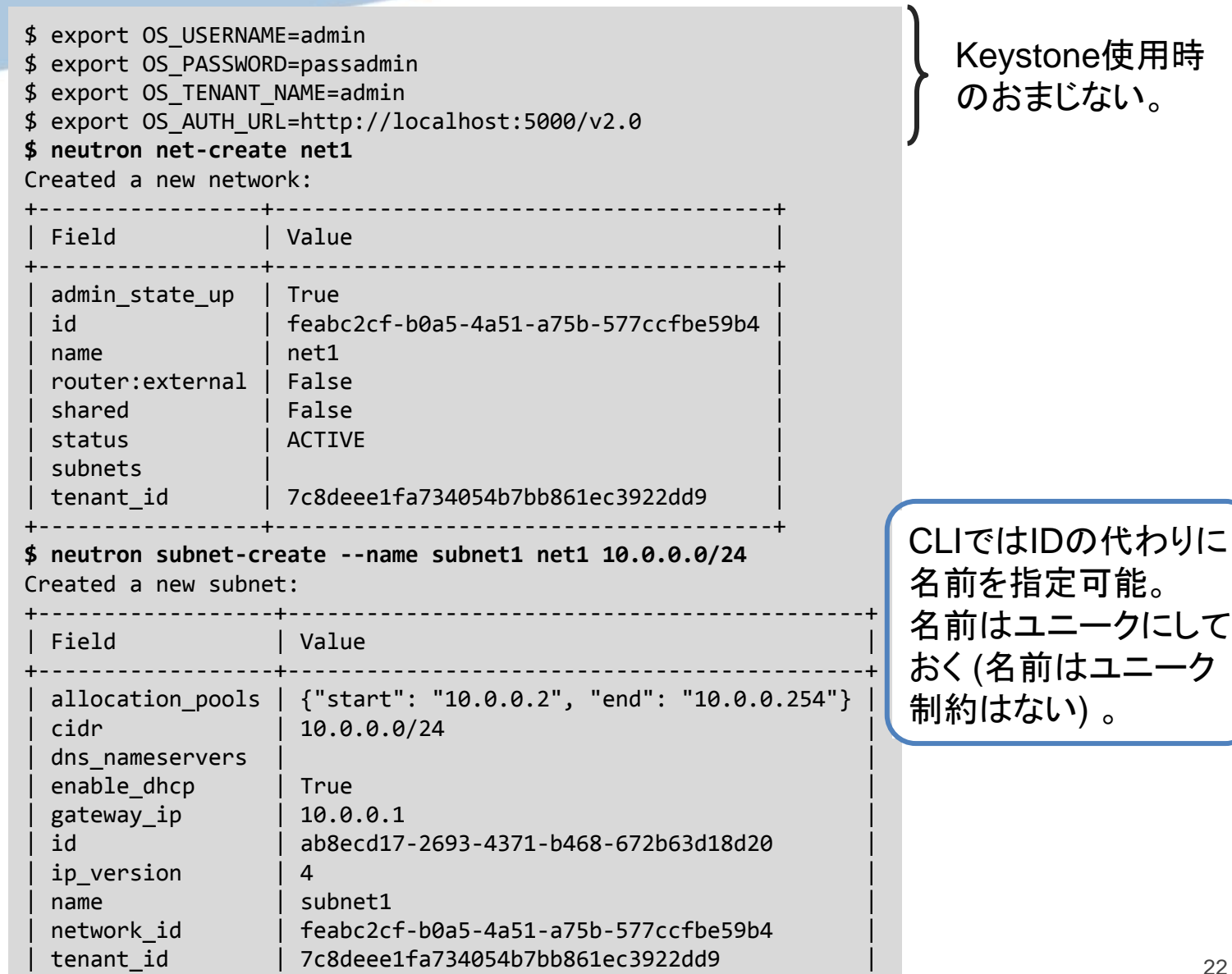

+------------------+--------------------------------------------+

**\$ neutron -v port-create --name port1 --fixed-ip subnet\_id=subnet1,ip\_address=10.0.0.11 net1** ...

DEBUG: quantumclient.client REQ: curl -i http://172.17.190.3:9696/v2.0/ports.json -X POST -H "User-Agent: python-quantumclient" -H "Content-Type: application/json" -H "Accept: application/json" -H " X-Auth-Token: 31c9c92cfde848988cb18902e09d4e23"

DEBUG: quantumclient.client REQ BODY: {"port": {"network\_id": "feabc2cf-b0a5-4a51-a75b-577ccfbe59b4" , "fixed\_ips": [{"subnet\_id": "ab8ecd17-2693-4371-b468-672b63d18d20", "ip\_address": "10.0.0.11"}], " name": "port1", "admin state up": true}}

DEBUG: quantumclient.client RESP BODY:{"port": {"status": "ACTIVE", "name": "port1", "admin\_state\_up": true, "network\_id": "feabc2cf-b0a5-4a51-a75b-577ccfbe59b4", "tenant\_id": "7c8deee1fa734054b7bb861ec39 22dd9", "device\_owner": "", "mac\_address": "fa:16:3e:f8:b0:1a", "fixed\_ips": [{"subnet\_id": "ab8ecd17- 2693-4371-b468-672b63d18d20", "ip\_address": "10.0.0.11"}], "id": "eb50c85a-cb6f-477a-8682-71dfec384ba 3", "device\_id": ""}}

Created a new port:

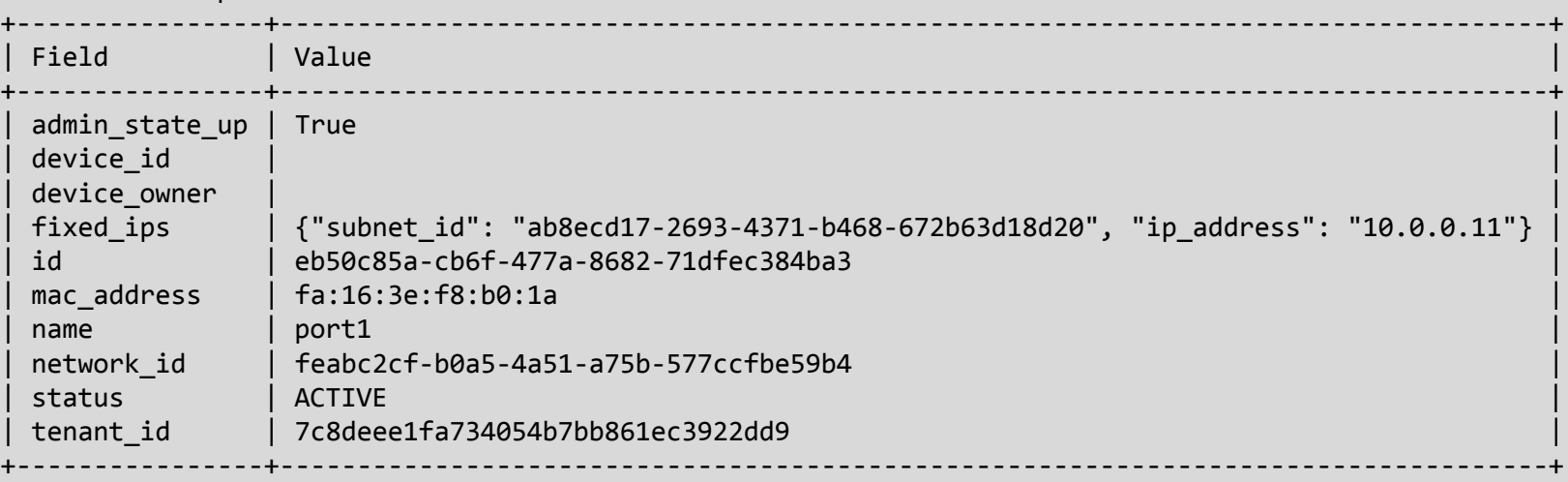

#### -v オプションでRESTのリクエストとレスポンスを確認。

### **VM**の起動

#### ● ネットワーク指定

\$ nova boot --image イメージ名 --nic net-id=ネットワークID サーバ名

ポートはnova-computeが作成 (NeutronにREST APIを発行)。 IPアドレス、macアドレスはNeutronによる自動割当て。(IPアドレスの指定は可 能)

#### ● ポート指定

\$ nova boot --image イメージ名 --nic port-id=ポートID サーバ名

ポートを予め作成しておく。ポート作成時にIPアドレス、macアドレス を指定することもできる。

- --nicオプションを複数指定することにより、複数のNICを 装備させることができる。
- いずれの指定方法の場合もVM削除時にNovaにより、 ポートは削除される。

#### その他のリソース

- **仮想ルータ (l3 エクステンション)** 
	- router, floatingip
- 仮想ロードバランサ **(lbaas** エクステンション**)**
	- pool, vip, member, health\_monitor
- **agent**エクステンション
	- agent
- **security-group**エクステンション
	- security\_group, security\_group\_rule
- 仮想firewall (fwaas) (Havanaより)
	- firewall、firewall\_rule、firewall\_policy
- 仮想VPN (VNPaaS) (Havanaより)
	- vpnservice、ipsec\_site\_connection、ipsecpolicy、ikepolicy

リソース例: 仮想ルータ

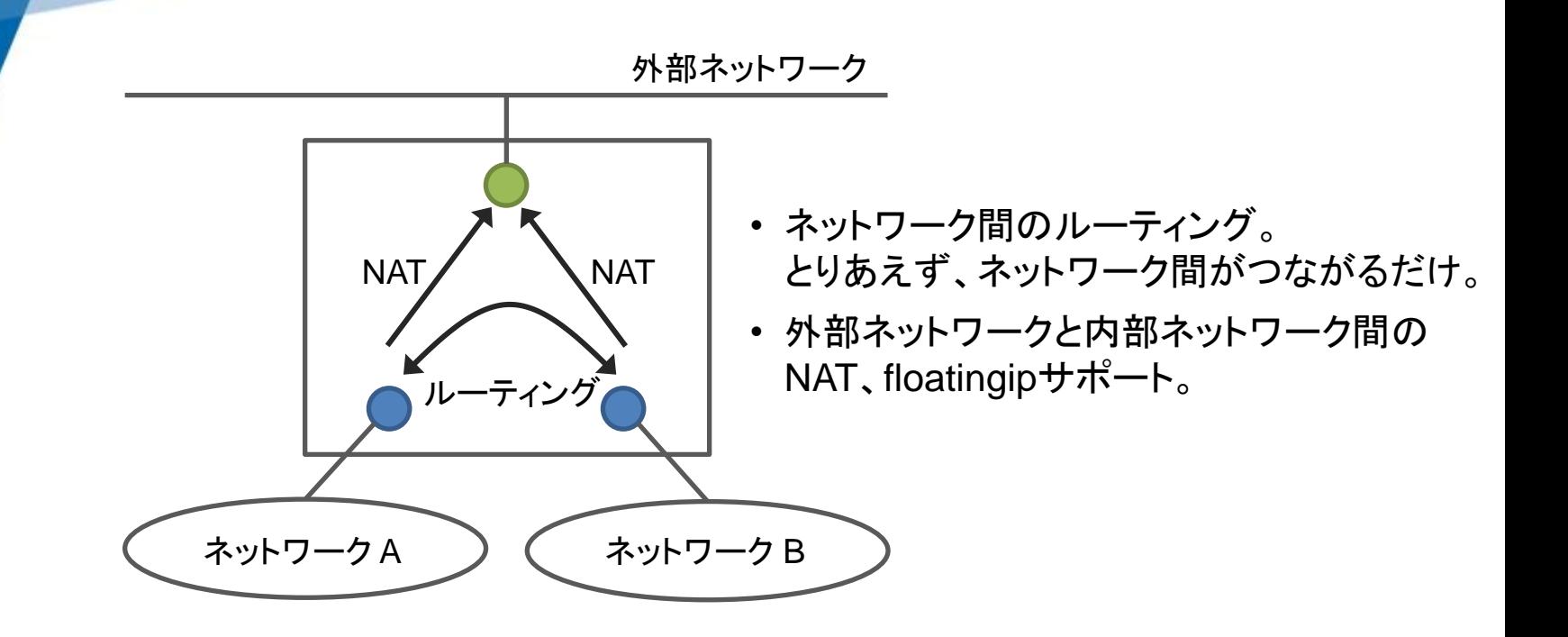

● floatingipは、外部ネットワーク上のIPアドレス(floating ip address) とVMのNICのIPアドレスの対応を管理するリソース。

### **CLI**

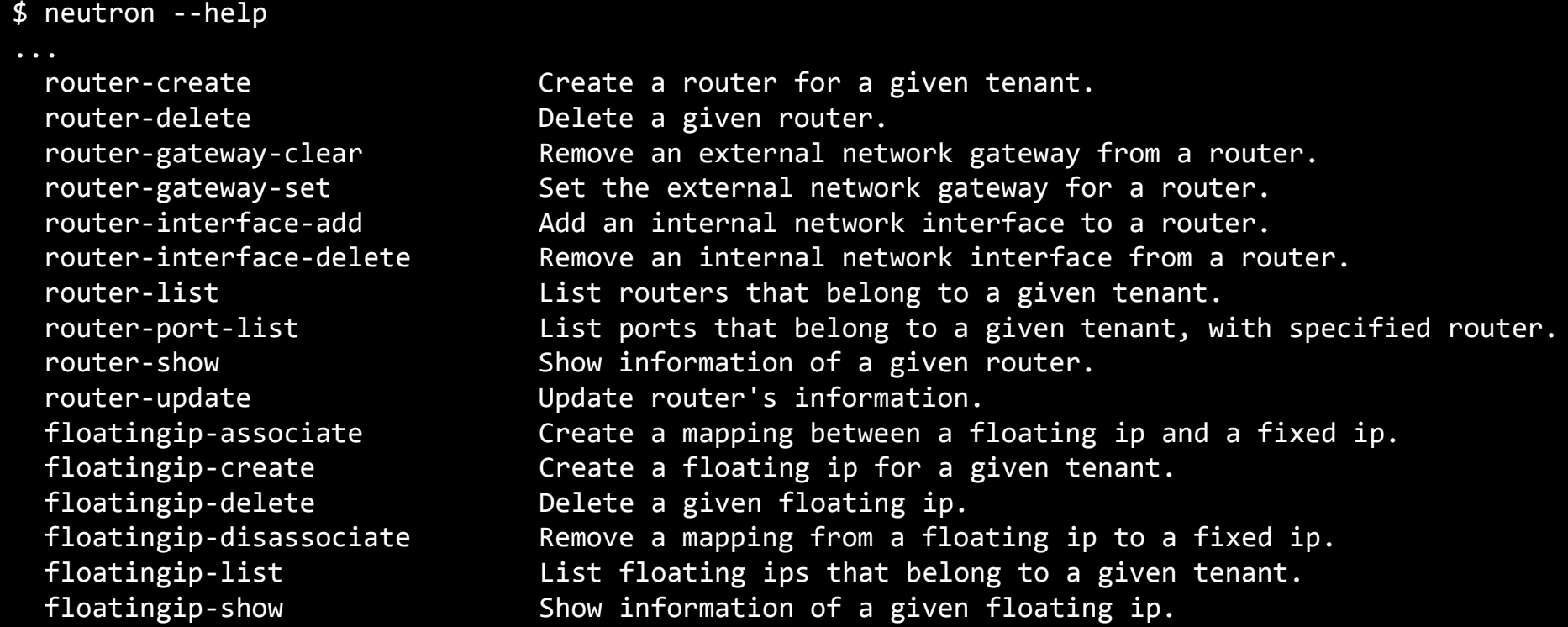

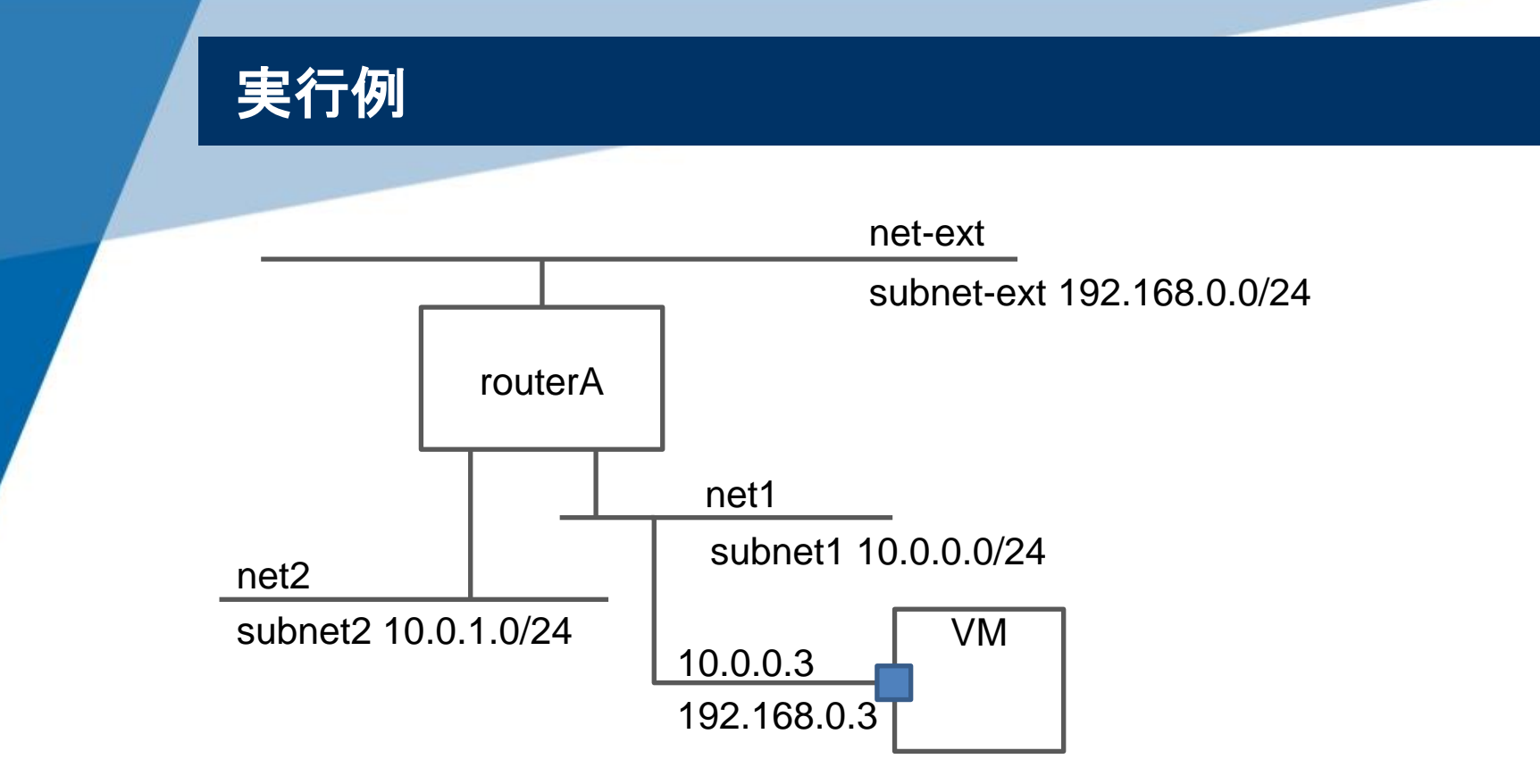

#### ● ネットワークとルータの作成、コマンド列のみ

- \$ neutron net-create net1
- \$ neutron subnet-create --name subnet1 net1 10.0.0.0/24
- \$ neutron net-create net2
- \$ neutron subnet-create --name subnet2 net2 10.0.1.0/24
- \$ neutron net-create net-ext -- --router:external=True
- \$ neutron subnet-create --name subnet-ext --gateway 192.168.0.1 net-ext 192.168.0.0/24 -- --enable\_dhcp=False
- \$ neutron router-create routerA
- \$ neutron router-gateway-set routerA net-ext
- \$ neutron router-interface-add routerA subnet1
- \$ neutron router-interface-add routerA subnet2

#### ■ フローティングIPの割り当て

\$ VMの作成

\$ neutron floatingip-create net-ext Created a new floatingip:

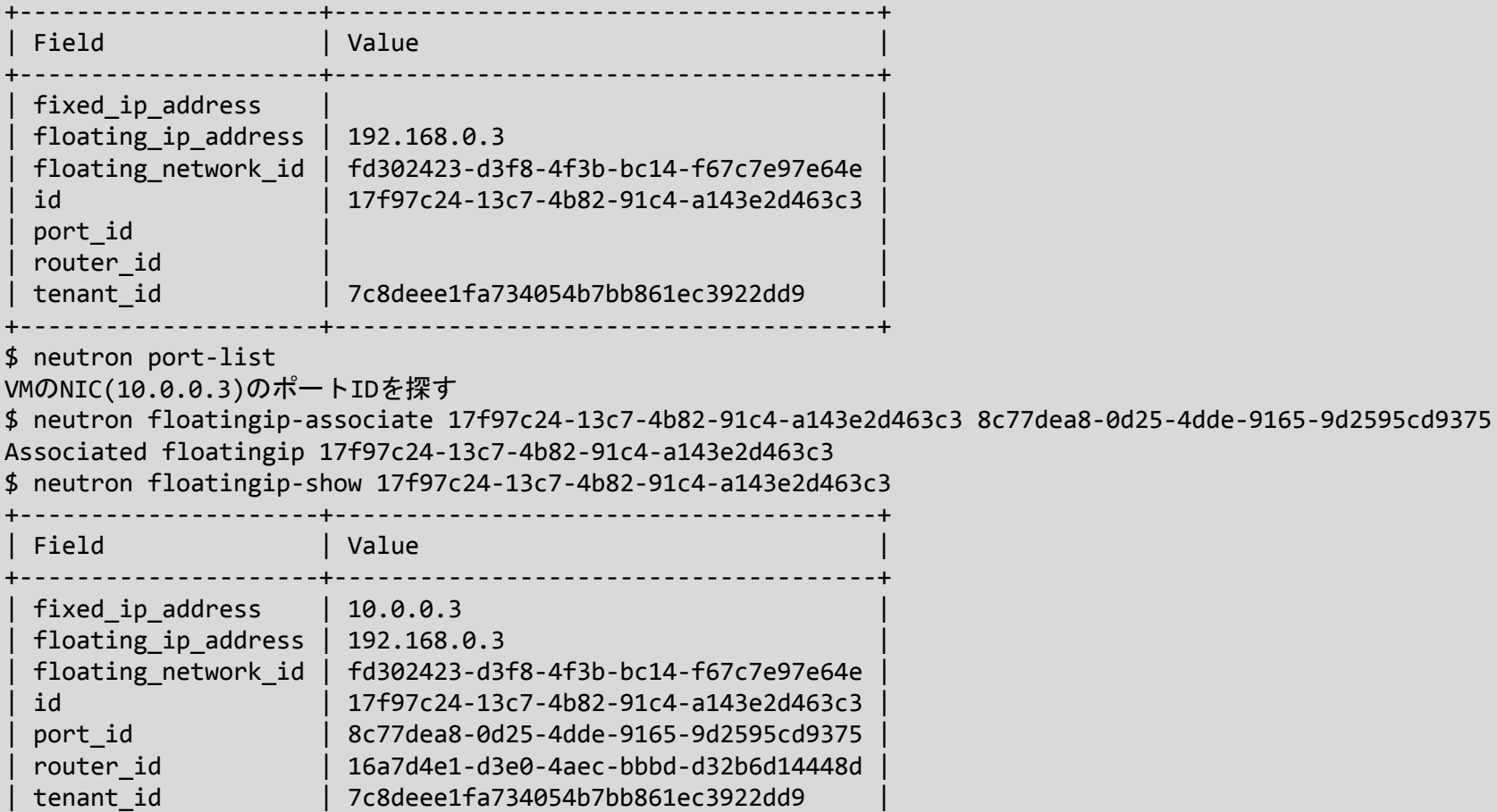

+---------------------+--------------------------------------+

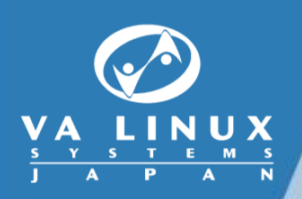

## サーバのアーキテクチャ

#### **neutron-server**

APIとDBの処理を行う、Neutronの主役。

- **python**で書かれている。
- **web**アプリケーション
	- pythonのWSGIというwebアプリケーションフレームワークを使用

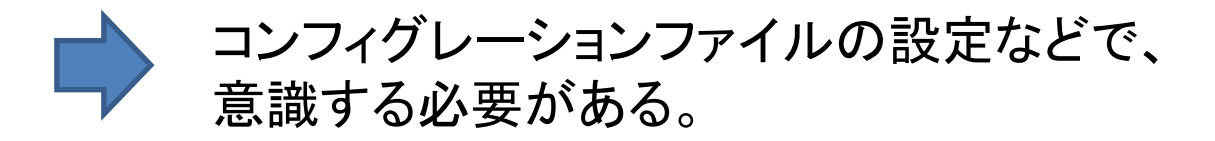

プラグイン

物理的なネットワーク環境から、仮想的なネットワーク環境を作り出す主体。

#### **2**種類のプラグイン

- コアプラグイン
	- 仮想L2を実現 (単にプラグインと言った場合はこれを指す)。
	- 多くのプラグインが提供されている。 Openvswitch, LinuxBridge, Nicira, Cisco, Nec, Ryu, etc.
- サービスプラグイン
	- Grizzlyでサービスタイプフレームワークが導入された。
	- サービスタイプごとにプラグインを選択できる。
	- Grizzlyでは、サービスタイプは、仮想ロードバランサ ("lbaas") のみ。
	- Havanaで、"fwaas"、"vpnaas"が追加された。また、仮想ルータ ("router") がコ アプラグインから分離してサービスプラグイン化された。

サービスタイプ (含コア) につき、ひとつのプラグインを選択する。 サービスタイプによっては、複数の処理(ドライバ)を共存できる ものもある。

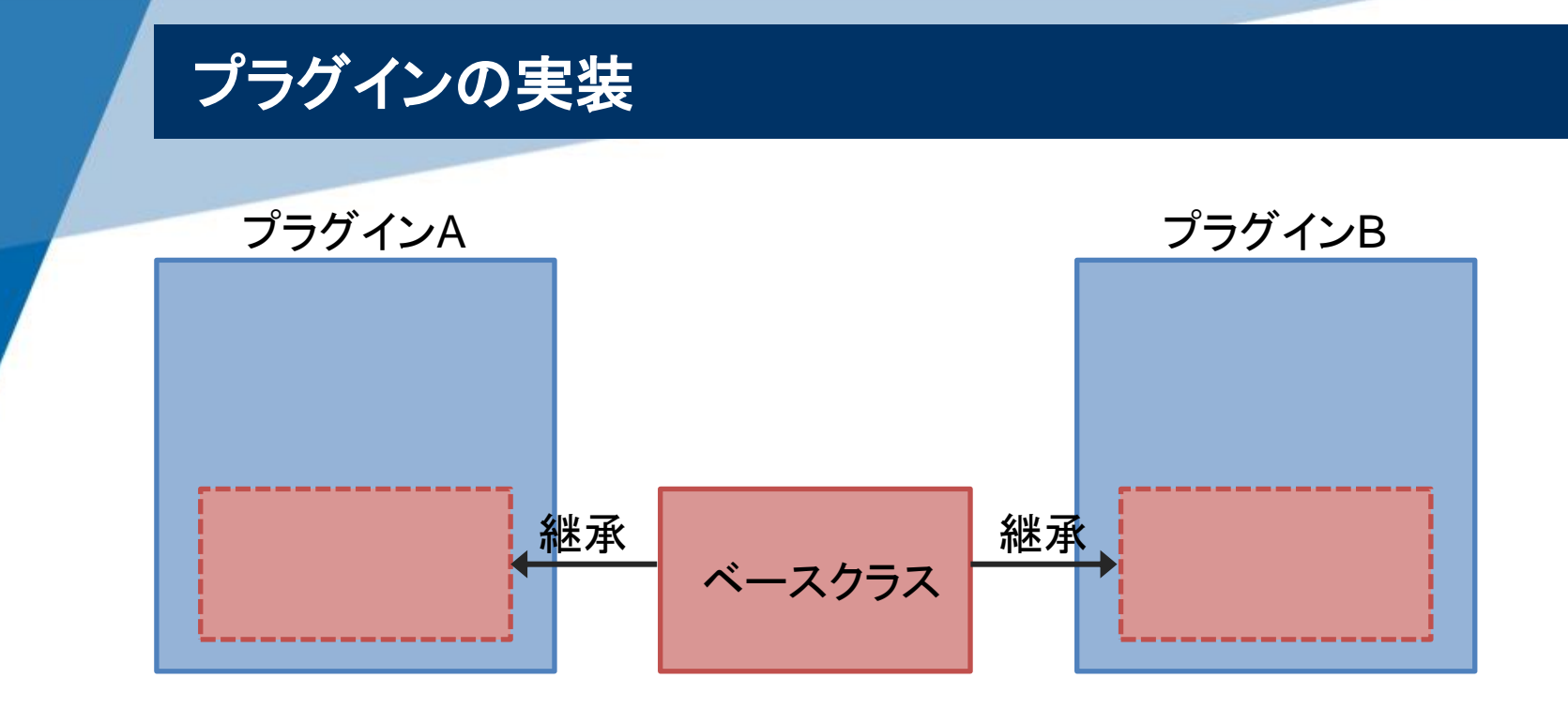

- APIとDBの処理を行うベースクラスが用意されている (各サービスごと)。
- プラグインは、ベースクラスを継承し、プラグイン固有の処理を追加する。 Ex.
	- コントローラとのやりとり
	- プラグイン固有の情報管理、DB処理 (プラグインでテーブル追加) Ex. 仮想L2とvlan idの対応管理など。

#### コアプラグインもサービスプラグインも同じ流儀。

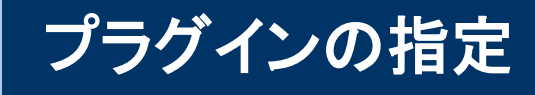

#### **neutron.conf**

#### [DEFAULT]

core plugin = neutron.plugins.openvswitch.ovs neutron plugin.OVSNeutronPluginV2 service\_plugins = neutron.services.l3\_router\_plugin.L3RouterPlugin, neutron.services.loadbalancer.plugin.LoadBalancerPlugin

- プラグインを実装したクラスを指定。
- neutron-serverでは、起動後にクラスをロード。

#### エクステンション

● Neutronのリソース、APIを拡張する仕組み。 以下のことができる。

- 新たなリソースとそのAPIの追加
- 既存のリソースに対するAPI追加
- 既存のリソースに対する属性の追加

実は、**L2**リソース **(network**、**subnet**、**port)** 以外は、 すべてエクステンション。

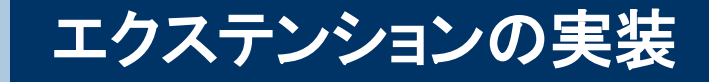

リソースに対するAPIの操作とDBの処理のクラスを作成。

● エクステンションをサポートしたいプラグインは、そのクラスを継承する。

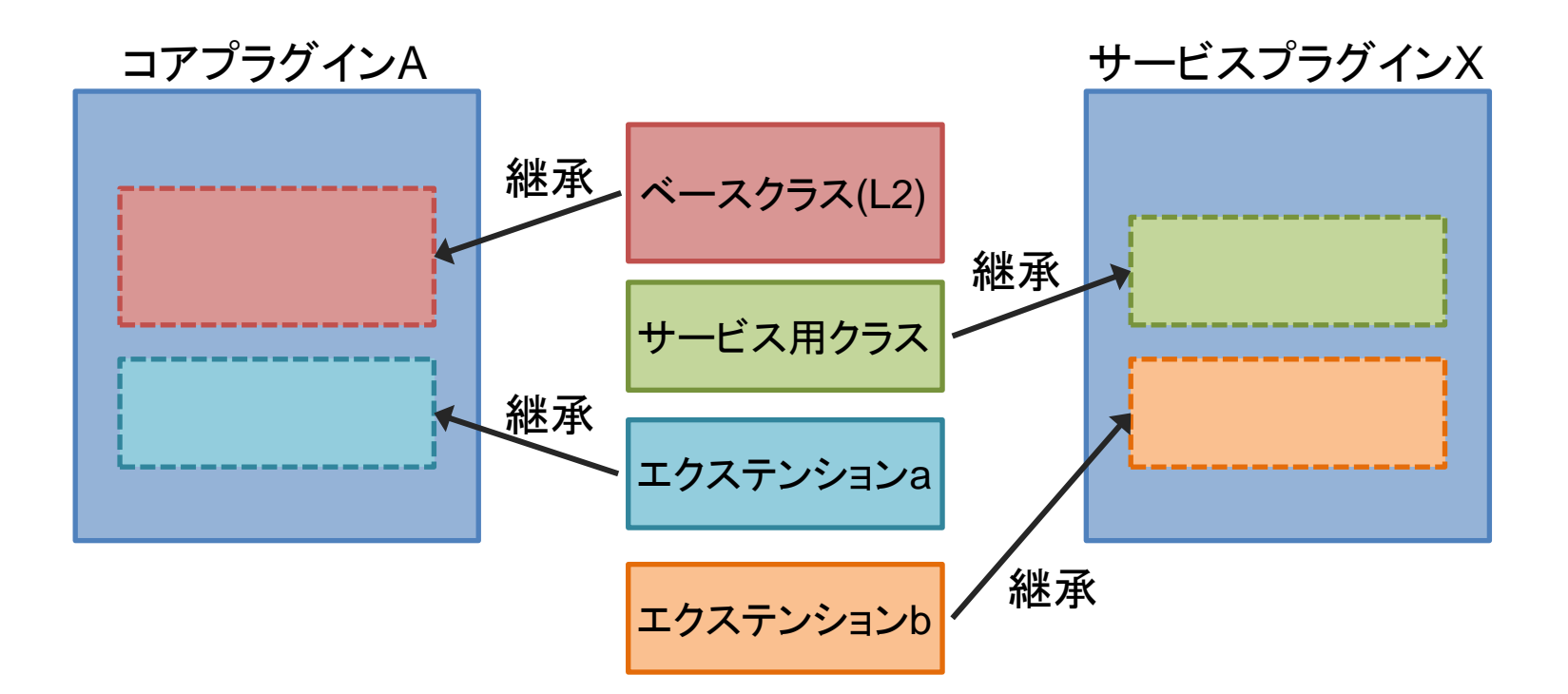

注: サポートしているエクステンションは、選択したプラグインにより固定 (なお、コンフィグレーションにより、有効・無効になるものもある)。

### 参考: サポートされているエクステンションの確認

#### API・CLIで確認できる。

#### \$ neutron ext-list

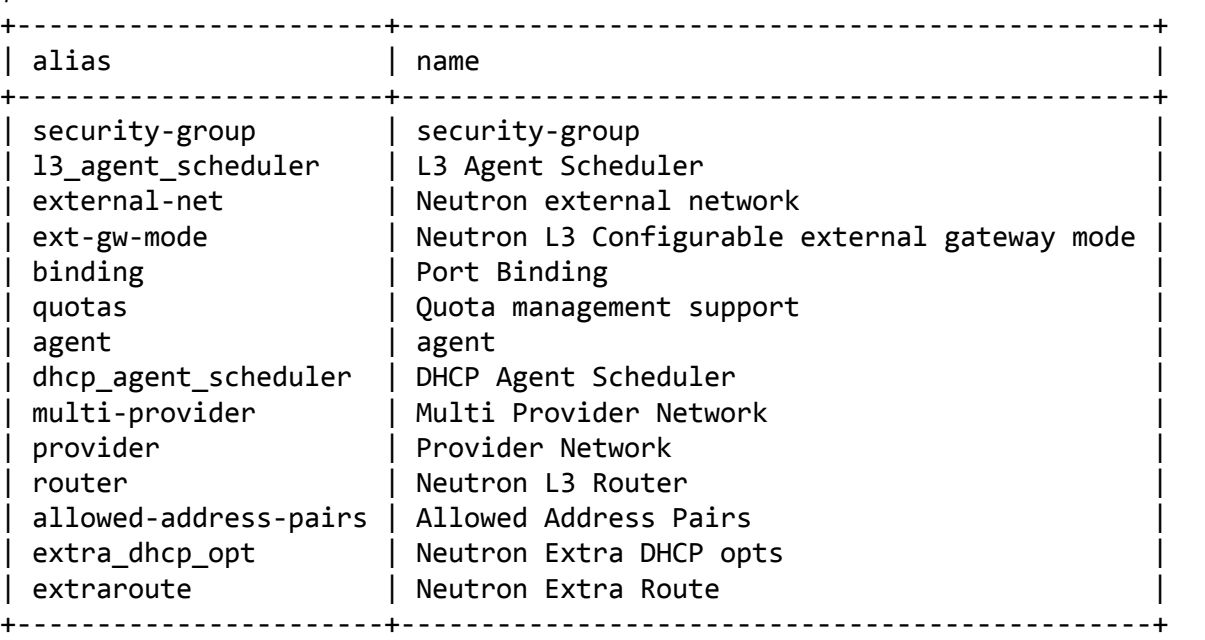

### サーバと実行系の処理の流れ

● neutron-serverは、DB上のモデルを構築するだけ。

● 実際に通信できるようにするのは、実行系 (Ex. 各種Agent、コントローラ) の役目。

● プラグインと対応するAgentの間は、RPCで通信。

### 典型的な処理の流れ

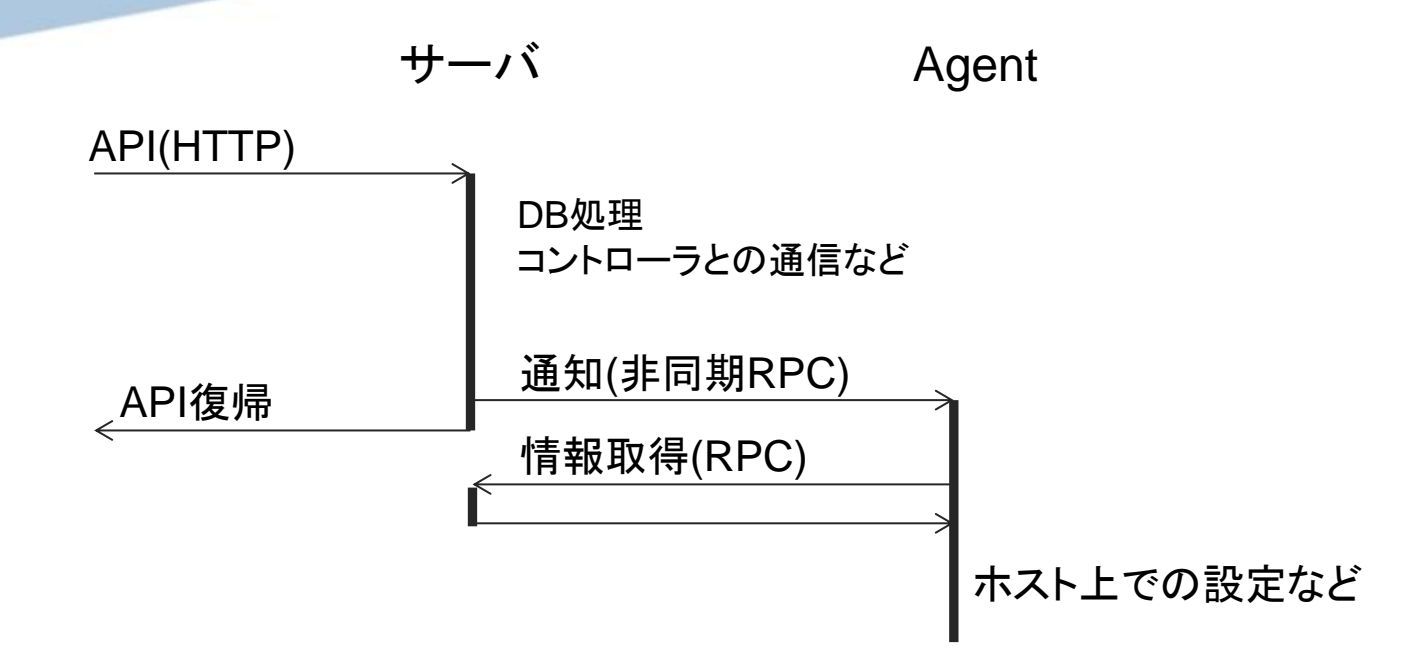

#### 補足

- Neutron API (HTTP) 復帰時は、DB上のリソースモデルは作成・更新完了している。
- 構成したモデルが、現実世界で動き出すまでには、タイムラグがある。
- リソース作成と実行系がまったく同期していないケースもある。 Ex. portを作成しても何も起きない。portに対応する物理インタフェースが どこかのマシンで作成されたのを契機に実行系が動き出す。

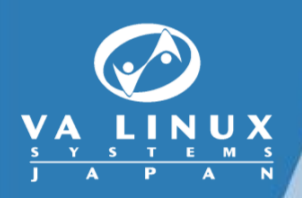

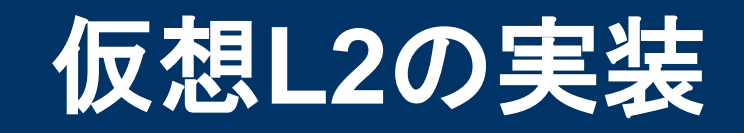

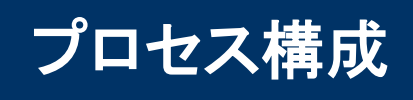

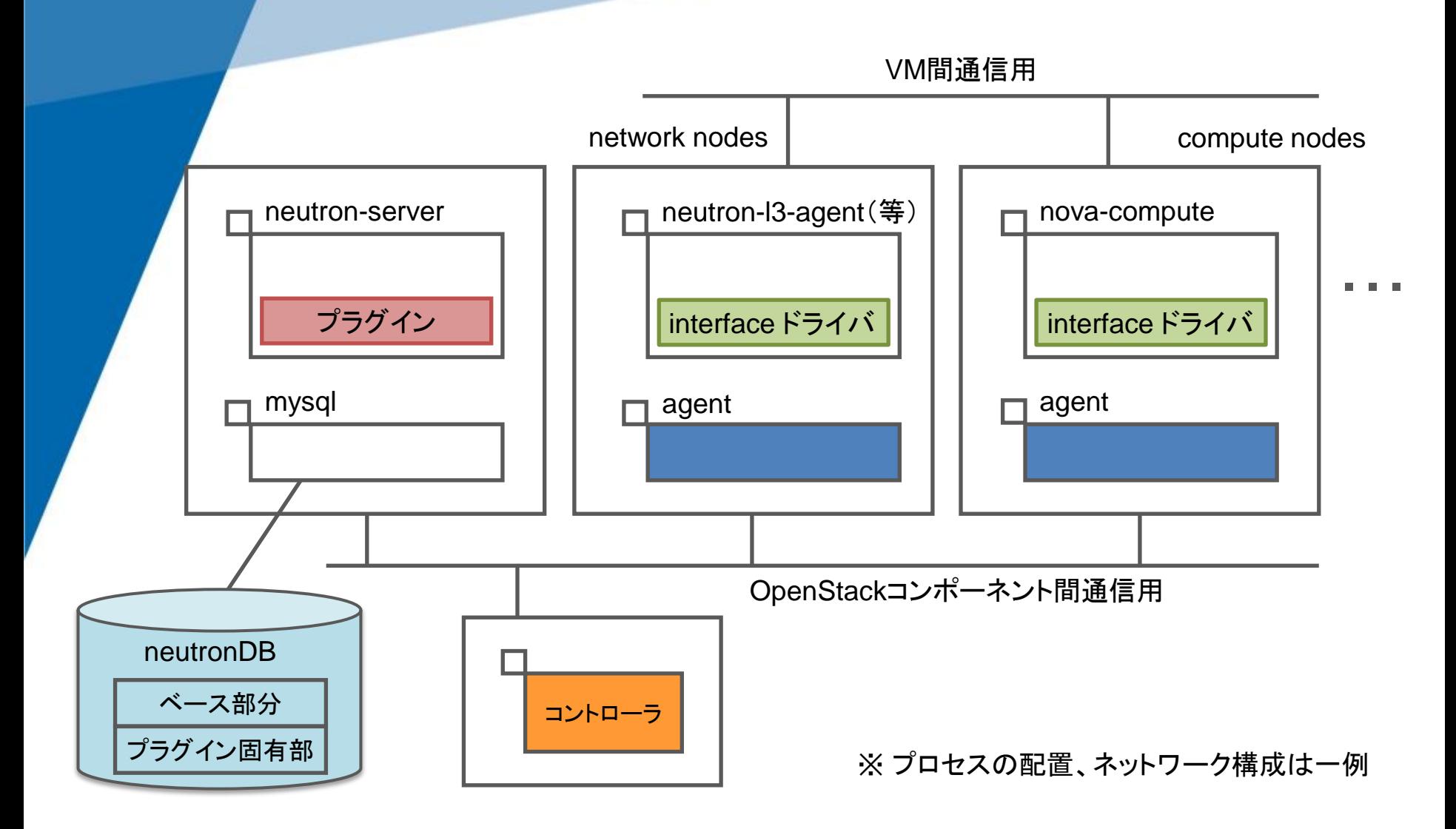

### 各コンポーネントの役割

- プラグイン
	- neutron-serverの一部。
	- Neutron APIの延長でリソースのDB処理を行う。
	- また、プラグイン固有の処理も実施。 Ex. - DBにプラグイン固有情報を格納 (プラグインで追加したテーブル)。 - コントローラに必要な情報を伝える。

#### **Interface** ドライバ

- 物理的なインタフェースに関する処理 (作成、削除など) を行う。
- プラグインに応じて適切なドライバを選択する。 コンフィグレーションファイルで指定 (プラグイン個別というわけではな い。Grrizlyで、汎用的なドライバが導入されている)。
- ホストで実行するプロセス (Ex. nova-compute) の一部。

```
nova.conf:
libvirt_vif_driver = nova.virt.libvirt.vif.LibvirtGenericVifDriver
dhcp_agent.ini:
interface driver = neutron.agent.linux.interface.OVSInterfaceDriver
```
#### **Agent**

- 物理的なインタフェースの作成、削除を検知して、プラグイン固有の 処理を行う。
- プラグイン個別のプロセス。 Ex. Openvswitchプラグインでは、ovs\_neutron\_agent
- プラグインによっては、Agentがいないタイプのものもある。 Ex. Niciraプラグイン
- コントローラ
	- OpenStack (Neutron) のコンポーネントではない。
	- プラグインによっては、外部にコントローラ (Ex. OpenFlowコントロー ラ) が存在し、そのコントローラが制御を行う。 Ex. Nicira、Ryu (Openvswitchプラグインではコントローラは存在しない。)

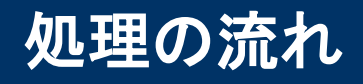

#### **0.** 環境の準備

1) プラグインの選択

仮想ネットワークの分離手段の選択

- 2) ホストの実行環境設定 プラグイン固有のinitスクリプトの実行など。 Ex.
	- agentの起動
	- スイッチ(ブリッジ)等の作成、設定

Openvswitchプラグイン (vlanタイプ) での例を使用して説明。

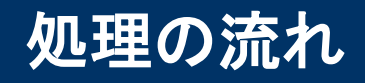

#### **1.** テナント用ネットワーク作成

分離のための属性が決まる (サブネットの作成も行う)。

#### **2. VM**の通信ができるまで

- 1) ポートの作成
- 2) インタフェースの作成
- 3) インタフェースの設定
	- インタフェースの検知
	- ポート情報の取得
	- インタフェースの設定

### ホストの実行環境設定

#### **● ホスト(compute node)起動時に行うこと**

- agent(ovs\_neutron\_agent)の起動
- 内部折り返し用(br-int)と外部通信用(br-eth2)の2つのスイッチの作成と設定

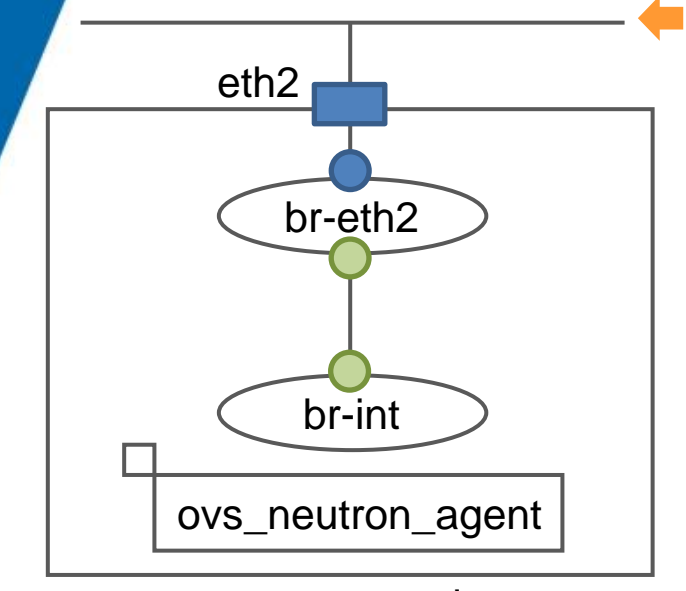

compute node

vlan 100~199を通すようにしておく

ovs\_neutron\_plugin.ini 設定例 (vlanの範囲として、100~199を使用するとした例) (eth2というのは一例)

tenant network type = vlan network vlan ranges = default:100:199 bridge mappings = default: $br$ -eth2

補足:

Openvswitchプラグインではネットワーク分離の手段と して、gre、vxlanも使用可能。構成定義やスイッチの構成 は、本例と異なる。

### テナント用ネットワーク作成

● Neutron API (create network)の処理の中で、プラグインが ネットワークIDとvlan-idの対応をつけ、DBに記録。

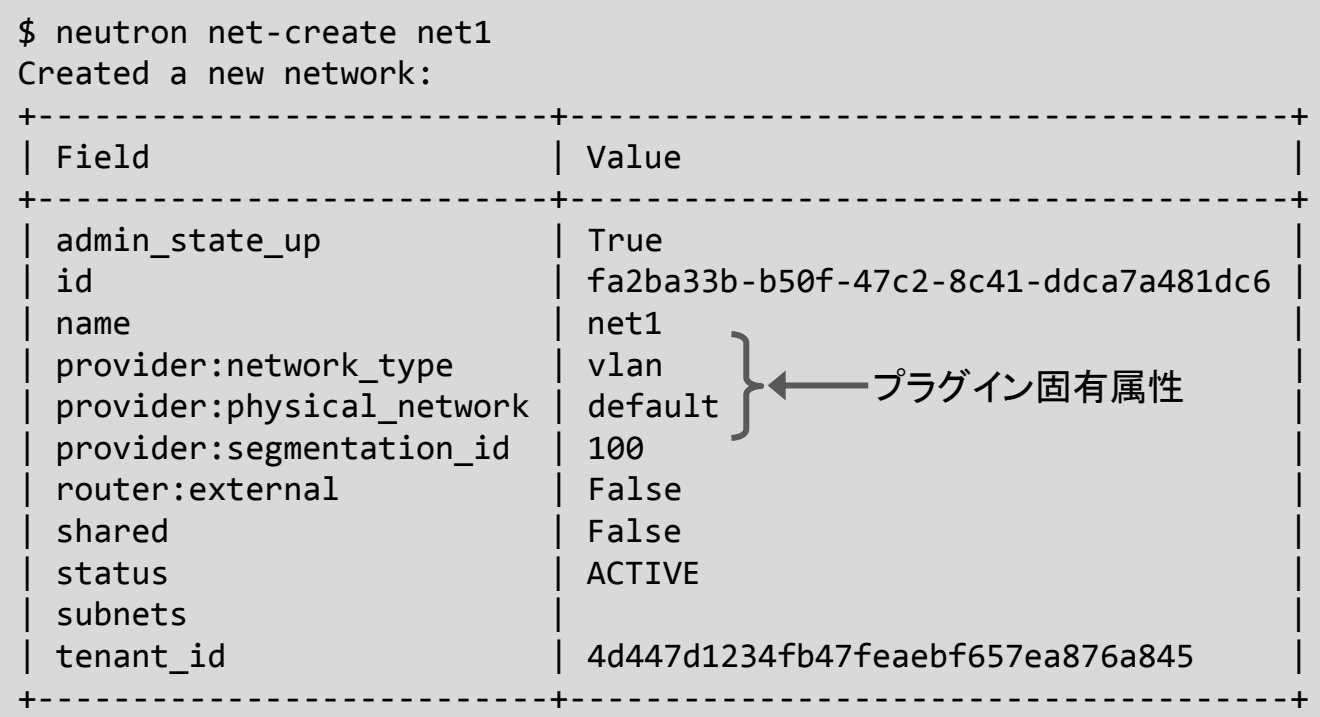

本例では、ネットワーク net1 は、vlan id 100でノード間の通信を行う。 (vlan idは、ネットワーク作成時にパラメータで指定することも可能)

### ポートの作成

- (Neutronから見た)使用者が事前に作成を行う。
- VMのNICを表現するリソースとして、ポートを使用する。

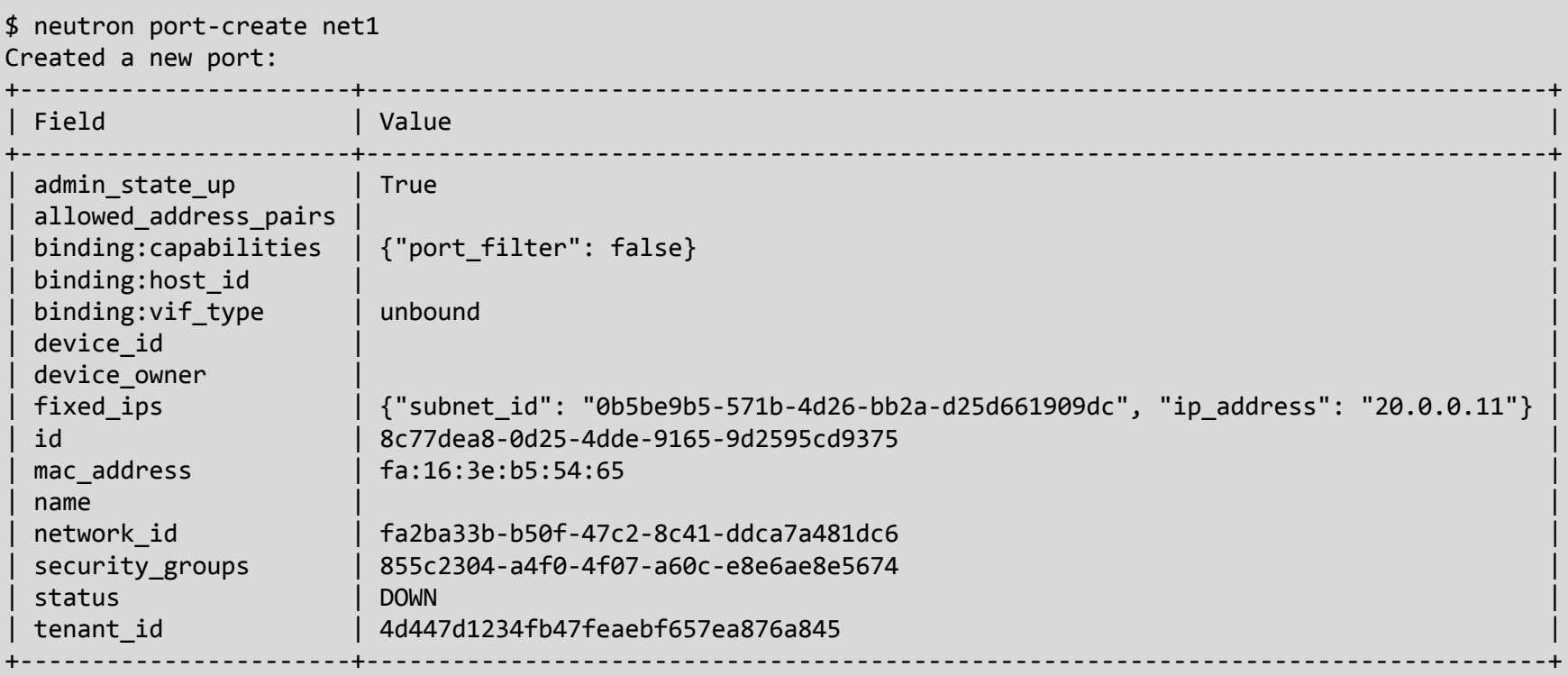

ipアドレス、macアドレスは、この段階で確定。 (使用者がポート作成時に指定することも可能)

### インタフェースの作成

VMを起動するホストが決まると、nova-computeは、VMの起動に 先立ち、ホスト上にポートに対応するインタフェースを作成する。

nova-computeに組み込まれたInterfaceドライバが以下を実施。

- VMの仮想NICに対応するtapデバイスを作成し、br-intに接続する。 デバイス名は、"tap"+ポートIDの先頭11桁
- ovsポートのInterfaceテーブルに必要な情報を設定しておく。
	- external-ids:iface-id にポートID
	- external-ids:attached-mac にmacアドレス

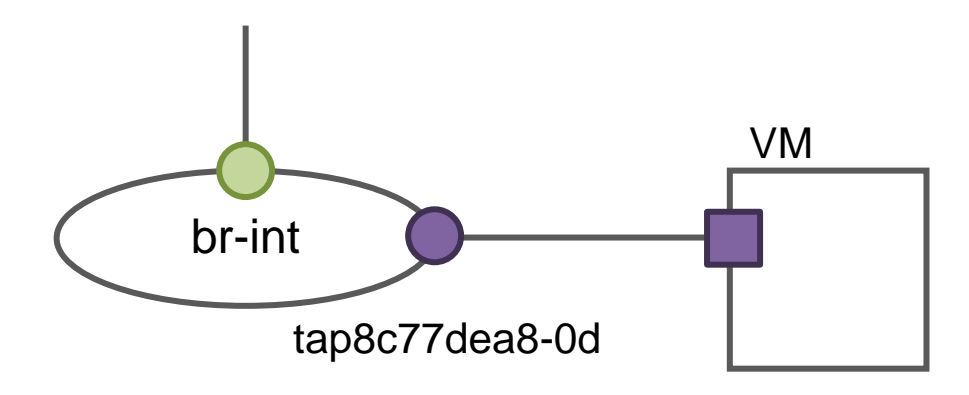

ポイント: 後でagent等がインタフェースとポートの対応を特定できるようにしておく。

```
$ ifconfig
...
tap8c77dea8-0d Link encap:Ethernet HWaddr 1a:fe:53:16:54:45 
          inet6 addr: fe80::18fe:53ff:fe16:5445/64 Scope:Link
         UP BROADCAST RUNNING MULTICAST MTU:1500 Metric:1
          RX packets:373 errors:0 dropped:0 overruns:0 frame:0
          TX packets:179 errors:0 dropped:0 overruns:0 carrier:0
          collisions:0 txqueuelen:500 
          RX bytes:68692 (68.6 KB) TX bytes:35044 (35.0 KB)
$ sudo ovs-vsctl list-ports br-int
int-br-eht2
tap8c77dea8-0d
$ sudo ovs-vsctl list Interface
_uuid : d13469a0-a5f6-4b36-bed6-709c22e82e1b
admin state : up
...
external_ids : {attached-mac="fa:16:3e:b5:54:65", 
iface-id="8c77dea8-0d25-4dde-9165-9d2595cd9375", iface-status=active,
vm-uuid="a66595e0-b318-49ae-98d5-564b7b42bfbf"}
ingress policing burst: 0
ingress policing rate: 0
lacp current : []
link resets : 1
link_speed : 10000000
link state : up
\mathsf{mac} : \lceil \cdot \rceilmtu : 1500
name : "tap8c77dea8-0d"
ofport : 11
...
                                                     Interfaceの作成、OVSへの接続、
                                                     OVSのInterfaceテーブルへの情報設
                                                     定は、NovaのInterfaceドライバが実施。
```
### インタフェースの検知

#### ● インタフェースの作成を検知する手段を用意している。

ovs\_neutron\_agentでは:

• br-intを定期的に監視し、ovsポートの作成を認識

#### ● 他の検知方法としては、

• VMからの最初の送出パケットで認識

• openvswitchのovsポート作成を認識 などが考えられる。

### ポート情報の取得

#### ● インタフェースに対応するポートの情報を取得する。

ovs\_neutron\_agentでは:

• RPCを使用し、neutron-server (内openvswitchプラグイン) から取得。 デバイス名をパラメータとし、ポートおよびネットワーク情報を 返すRPCが用意されている。(ポートIDの先頭11桁で識別)

ポートIDとして、ovsポートに設定された情報を使用することも可能。

### インタフェースの設定

#### 実際に通信できるための設定を行う。

ovs\_neutron\_agentでは:

- ovsポートへのtagの設定 これを行うまで、VMの通信はできない。
- ノード間通信に必要な設定 ネットワークに割り当てられたvlanタグはノード間通信時のみ 付加される。(細かい設定内容は割愛)
- その他、セキュリティグループの設定などもagentで行っている。

補足:

ポートの更新・削除については、neutron-serverから ovs\_neutron\_agent への通知(非同期RPC)を契機に 必要な処理を行っている。

### 参考: **Havana**の**ML2**プラグイン

- Open vSwitchプラグインとLinuxBridgeプラグインが統合された、 ML2プラグインというものができた (devstackのデフォルトもML2になった)。
- ML2*と*は

タイプドライバ、メカニズムドライバの2つの階層からなる。

- タイプドライバ 物理ネットワークの分離タイプに応じて処理を実行。 タイプ: vlan、gre、vxlan、、、
- メカニズムドライバ 物理インタフェースの種別に応じて処理を実行。 Ex. openvswitch、linuxbridge、、、
- 新規のコアプラグインをサポートしたい場合、個別のプラグインを 作成する代わりに、ML2のメカニズムドライバという形で実装する 選択肢ができた。
- これまでのスライドで説明した内容は、ML2になっても変わらない。 ML2でOpen vSwitchメカニズムドライバを使用したときと同じ動き (Agent側は変わらない)。

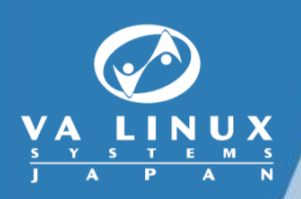

## **L3**拡張機能の実装

### **L3**拡張機能の実装

- neutron-l3-agentプロセスが処理を行う。
- ルータの実体は、Linux上の独立したネットワーク名前空間で定義され たインタフェース、ルーティングテーブル、iptables。
- neutron-serverからの通知 (リソース作成・更新・削除) を契機に処理を 行う。通知を受けたら、neutron-serverからリソースの情報を取得し、リ ソースの現状値に物理的実装を合わせる。
	- ルータ作成時 ルータ用のネットワーク名前空間を作成。
	- 外部ネットワークポート、内部ネットワークポート接続時 ポートに対応するインタフェース作成、設定 (l3\_agentに組み込まれたインタフェースドライバが作成し、

ovs\_neutron\_agentが検知、設定を実施。)

• フローティング**IP**が固定**IP**に関係付けられたとき iptables(NAT) の設定を行う。

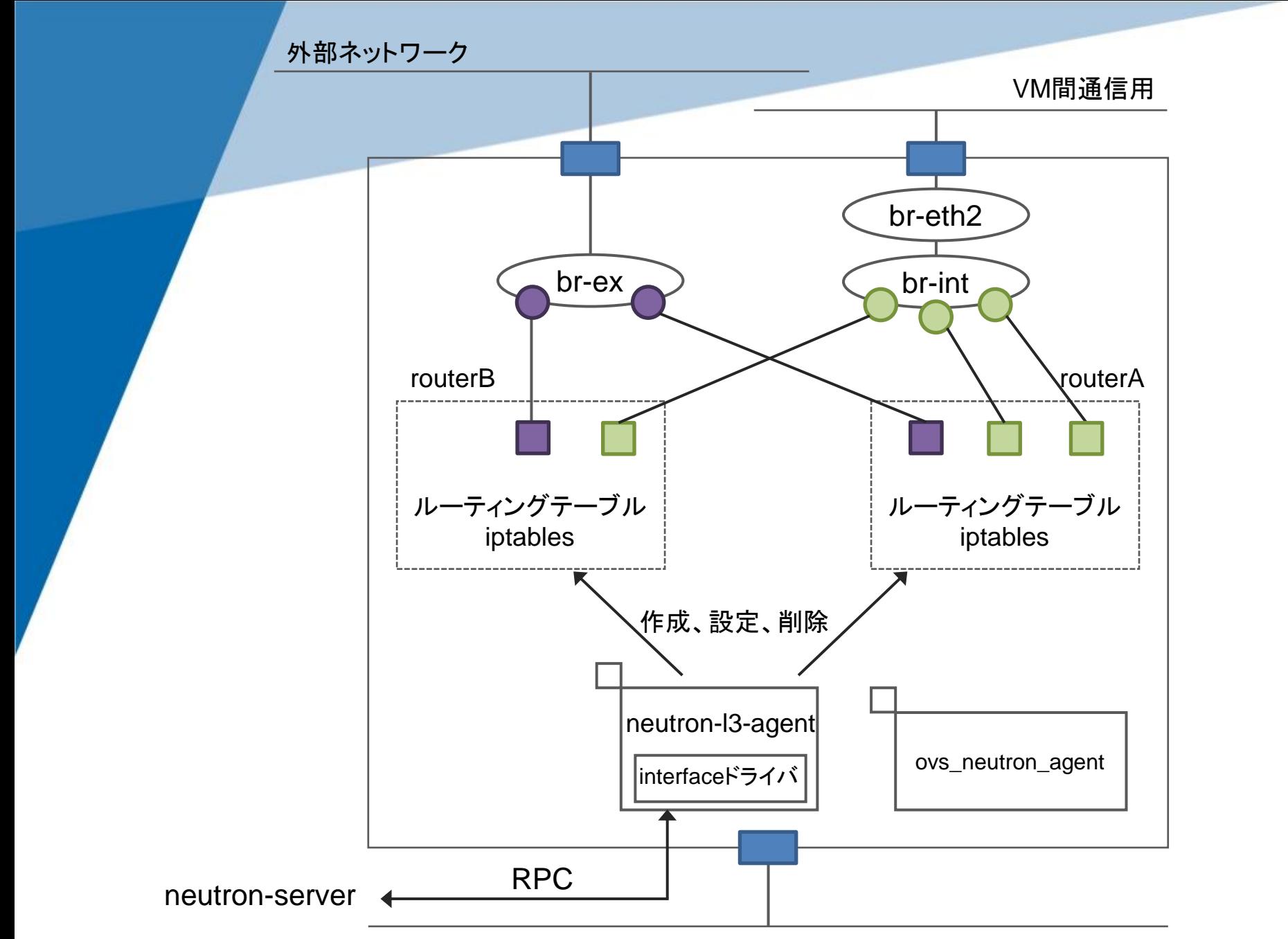

### 通信できるまでの仕掛けは、**L2**のときと同様。 以下の読み替えを行えばよい。

compute node

nova-compute

VM

VMのポート、インタフェース

ovs\_neutron\_agent

network node

neutron-l3-agent

ルータ用namespace

ルータのポート、インタフェース

同左

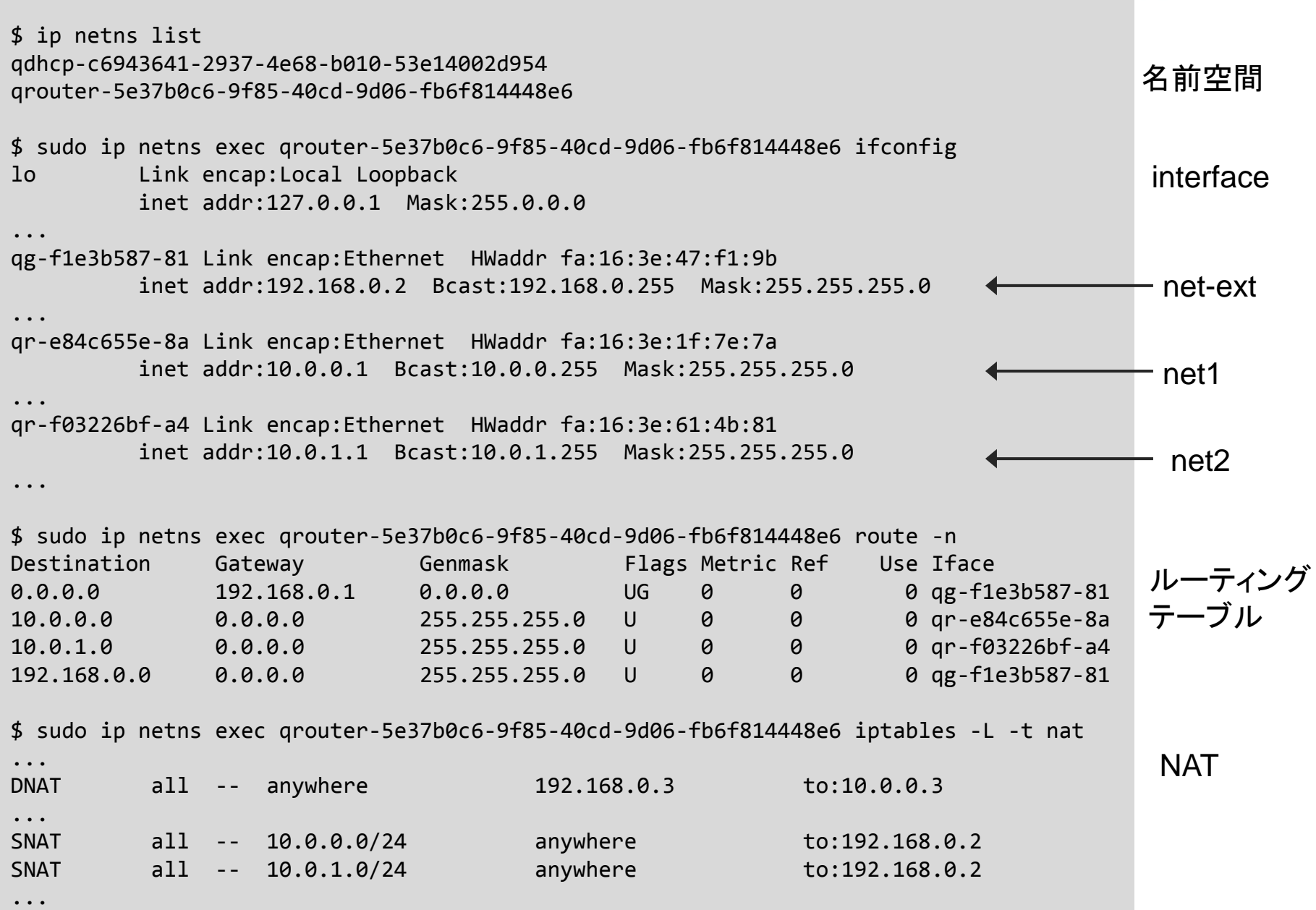

### 参考:その他サービスの実装

基本的な構造は、L3と同じ。

#### **DHCP**

network nodeでneutron-dhcp-agentが処理。 ネットワークごとにnamespaceで分離、その中でdhcp用ポート (インタフェース) を作成、dnsmasqを動作させる。

#### **LBaaS**

network nodeでneutron-lbaas-agentが処理。 プールごとにnamespaceで分離、その中でVIP用ポート (インタフェース) を作成、HAProxyを動作させる。

#### **FWaaS**

neutron-l3-agentを拡張し、FWの設定機能を追加。 ルータnamespace内で、iptablesを操作。

#### **VPNaaS**

neutron-l3-agentを拡張した、neutron-vpnaas-agentが処理。 ルータnamespace内で、OpenSwanを動作させる。

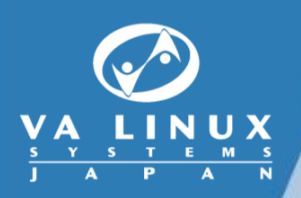

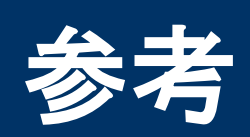

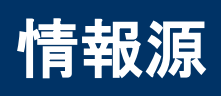

#### **Launchpad**

<https://launchpad.net/neutron>

プロジェクトの状況を掴む入り口。ブループリントやバグレポート など。

ソースコード

<https://github.com/openstack/neutron> 「git clone https://github.com/openstack/neutron.git」で持って これる。

ドキュメント

<http://docs.openstack.org/api/openstack-network/2.0/content/> 正式なNeutron APIドキュメント。

**Wiki**

<https://wiki.openstack.org/wiki/Neutron>

Wikiは開発用の位置づけ。有用な情報も多いが、止めになった ものや最終的な実装と違っているものも多いので注意。